DIPLOMADO DE PROFUNDIZACION CISCO PRUEBA DE HABILIDADES PRÁCTICAS CCNP

<span id="page-0-0"></span>DANIEL ARTURO CARDONA VANEGAS

UNIVERSIDAD NACIONAL ABIERTA Y A DISTANCIA - UNAD ESCUELA DE CIENCIAS BÁSICAS, TECNOLOGÍA E INGENIERÍA -ECBTI INGENIERÍA ELECTRÓNICA NEIVA 2023

DIPLOMADO DE PROFUNDIZACION CISCO PRUEBA DE HABILIDADES PRÁCTICAS CCNP

<span id="page-1-0"></span>DANIEL ARTURO CARDONA VANEGAS

Diplomado de opción de grado presentado para optar el título de INGENIERO ELECTRÓNICO

> TUTORA: Maritza Farley Mondragon Guzman

UNIVERSIDAD NACIONAL ABIERTA Y A DISTANCIA - UNAD ESCUELA DE CIENCIAS BÁSICAS, TECNOLOGÍA E INGENIERÍA - ECBTI INGENIERÍA ELECTRÓNICA NEIVA 2023

Neiva, 31 de marzo de 2023

Dedico esta actividad a mi familia y amigos cercanos, ya que ellos son mi apoyo en el día a día.

## **AGRADECIMIENTOS**

<span id="page-4-0"></span>Quiero agradecer en primer lugar a Dios, por guiarme en el camino y fortalecerme espiritualmente para empezar un camino lleno de éxito. Así, quiero mostrar mi gratitud a todas aquellas personas que estuvieron presentes en la realización de esta meta, de este sueño que es tan importante para mí, agradecer a mi familia por su apoyo tan incondicional.

# **CONTENIDO**

<span id="page-5-0"></span>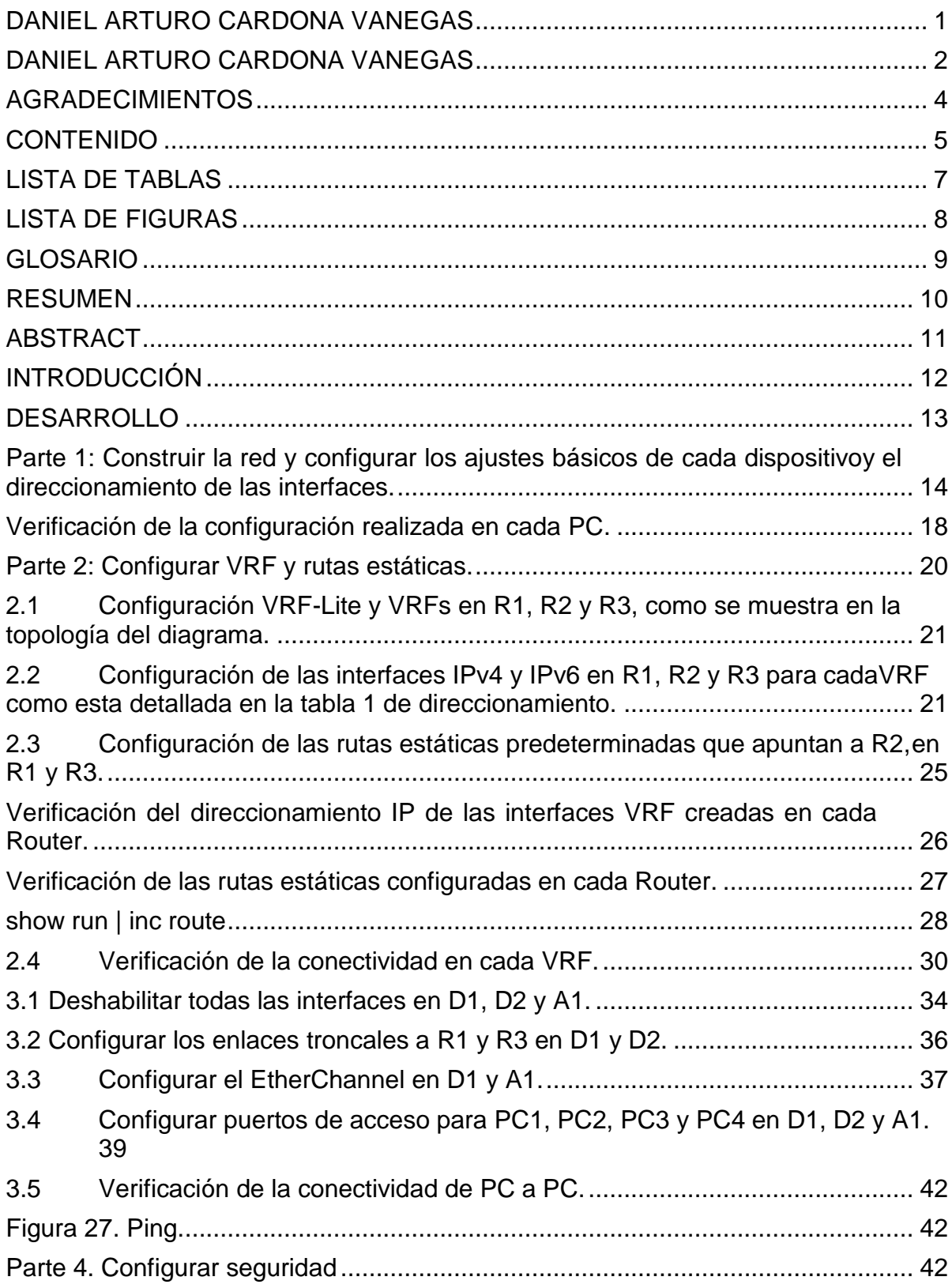

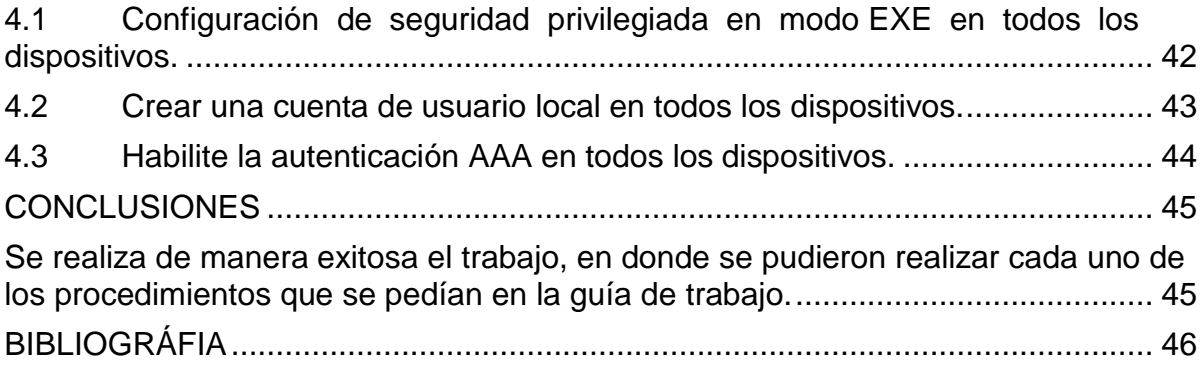

# **LISTA DE TABLAS**

<span id="page-7-0"></span>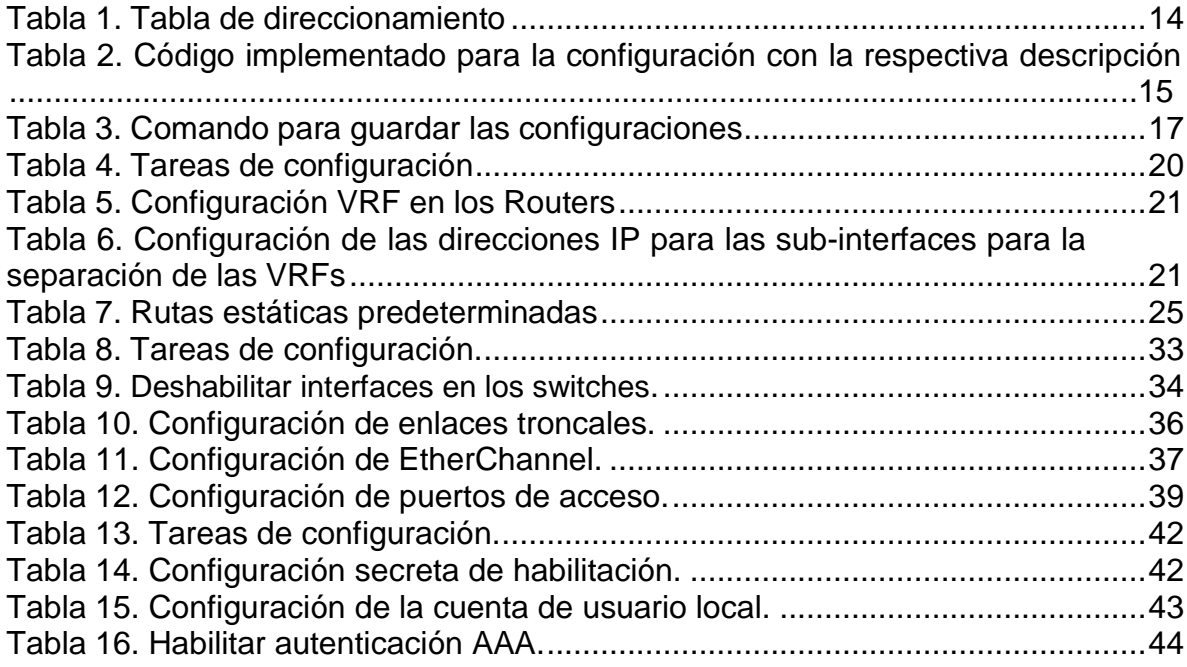

# **LISTA DE FIGURAS**

<span id="page-8-0"></span>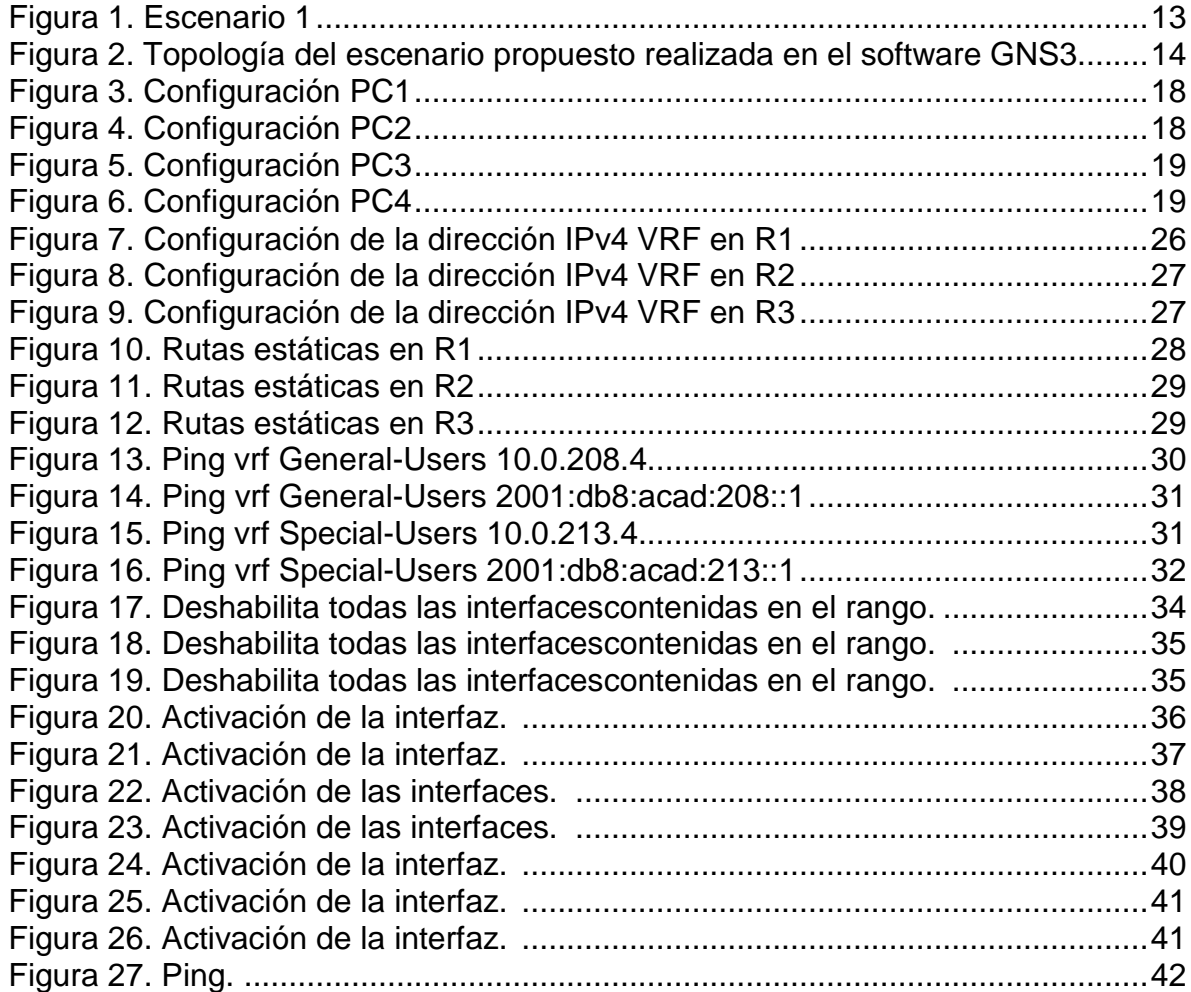

#### **GLOSARIO**

<span id="page-9-0"></span>**VRF:** Es una tecnología que permite que varias instancias de una tabla de enrutamiento coexistan en el mismo router al mismo tiempo. Además, utilizando VRF se puede asignar la misma dirección IP a dos interfaces diferentes en un router simultáneamente.

**Topología de red:** La topología de red física es la ubicación de diversos componentes de una red. Los diferentes conectores representan los cables de red físicos y los nodos representan los dispositivos de red físicos (como los switches). La topología de red lógica ilustra, en el nivel más alto, cómo fluyen los datos dentro de una red.

**Rutas estáticas**: Las rutas estáticas se configuran de forma manual. Estas definen una ruta explícita entre dos dispositivos de red. A diferencia de los protocolos de routing dinámico, las rutas estáticas no se actualizan automáticamente y se deben reconfigurar de forma manual si se modifica la topología de la red.

#### **RESUMEN**

<span id="page-10-0"></span>El siguiente trabajo propone un escenario que consiste en una topología de red que acepta a dos usuarios o clientes independientes para desarrollar las acciones propuestas, dijo que la red se integrará en el software GNS3, que le permite descargar las imágenes de los dispositivos, las necesarias.

Estructurar Redes de conmutación estructural utilizando la configuración del protocolo STP y VLAN para comprender las características de la infraestructura de red jerárquica convergente. Desarrollo de soluciones de red escalables a través de la configuración básica y ampliada de los protocolos de enrutamiento para la implementación de servicios de IP con la calidad del servicio en el entorno de la LAN de la red empresarial y la WAN.

Planificar las redes inalámbricas, el acceso remoto y el sitio a un lugar seguro analizando los escenarios simulados de la infraestructura de redes comerciales para el uso de servicios de autenticación, roaming y ubicación. Implementar redes comerciales con acceso seguro a través de la automatización y la virtualización de la red para usar las metodologías para resolver problemas en los medios de comunicación de la red corporativa LAN y WAN**.**

#### **ABSTRACT**

<span id="page-11-0"></span>The following work proposes a scenario that consists of a network topology that accepts two independent users or clients to develop the proposed actions, said that the network will be integrated into the GNS3 software, which allows you to download the images of the devices, the necessary .

Structuring Structural Switching Networks using STP and VLAN protocol configuration to understand the characteristics of converged hierarchical network infrastructure. Development of scalable network solutions through the basic and extended configuration of routing protocols for the implementation of IP services with quality of service in the LAN environment of the enterprise network and the WAN.

Plan wireless networks, remote access, and site to a secure location by analyzing simulated scenarios of business network infrastructure for the use of authentication, roaming, and location services. Implement business networks with secure access through automation and network virtualization to use methodologies to troubleshoot corporate network media LAN and WAN.

## **INTRODUCCIÓN**

<span id="page-12-0"></span>Por medio de esta actividad se bus ca que el estudiante realice las tareas asignadas en el escenario propuesto en la guía de trabajo, realizando los respectivos procedimientos que se piden en dicho documento, ir registrando el paso a paso que se va realizando y la descripción detallada de todo el desarrollo del trabajo. Una vez finalizado el trabajo, debería haber accesibilidad completa de un extremo a otro y los dos grupos no deberían poder comunicarse entre sí.

# **DESARROLLO**

#### <span id="page-13-0"></span>**ESCENARIO PROPUESTO**

#### Figura 1. Escenario 1

## <span id="page-13-1"></span>Topología de la Red:

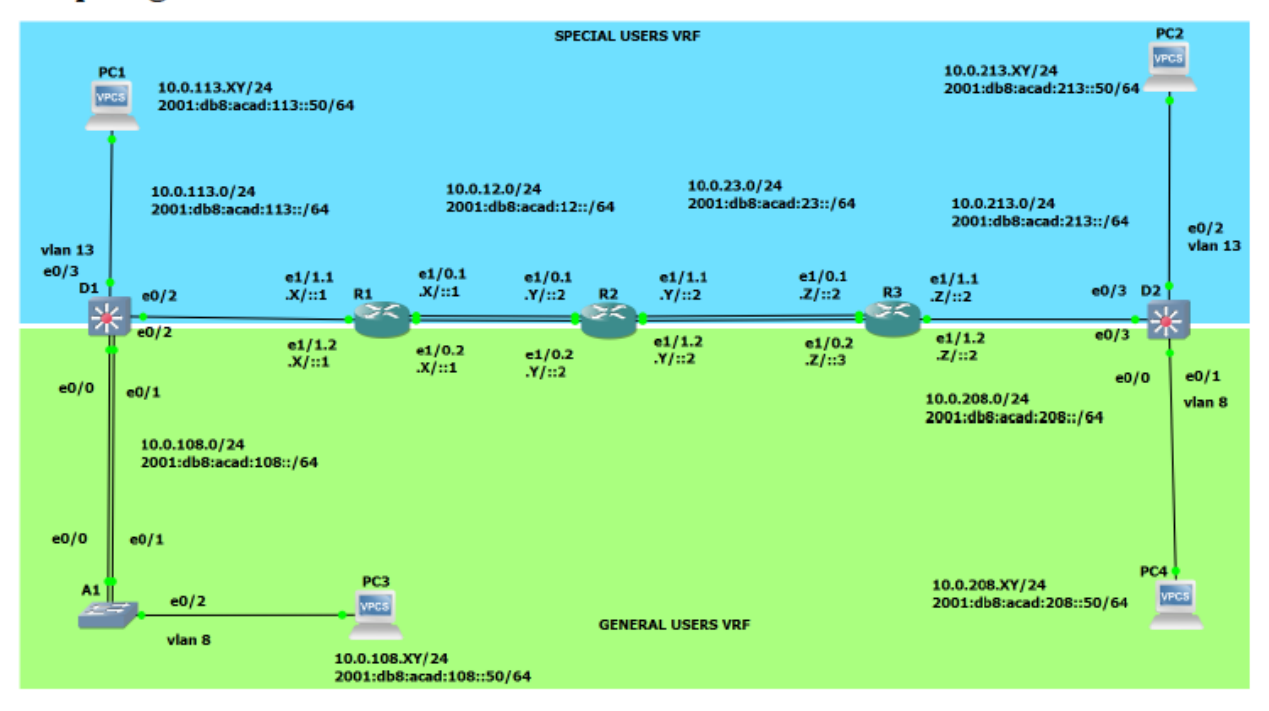

Fuente: Guía avance documento final CCNP

En esta evaluación de habilidades, usted es responsable de completar la configuración multi-VRF de la red que admite "Usuarios generales" y "Usuarios especiales". Una vez finalizado, debería haber accesibilidad completa de un extremo a otro y los dos grupos no deberían poder comunicarse entre sí. Asegúrese de verificar que sus configuraciones cumplan con las especificaciones proporcionadas y que los dispositivos funcionen según lo requerido.

#### <span id="page-14-0"></span>**Parte 1: Construir la red y configurar los ajustes básicos de cada dispositivo y el direccionamiento de las interfaces.**

<span id="page-14-2"></span>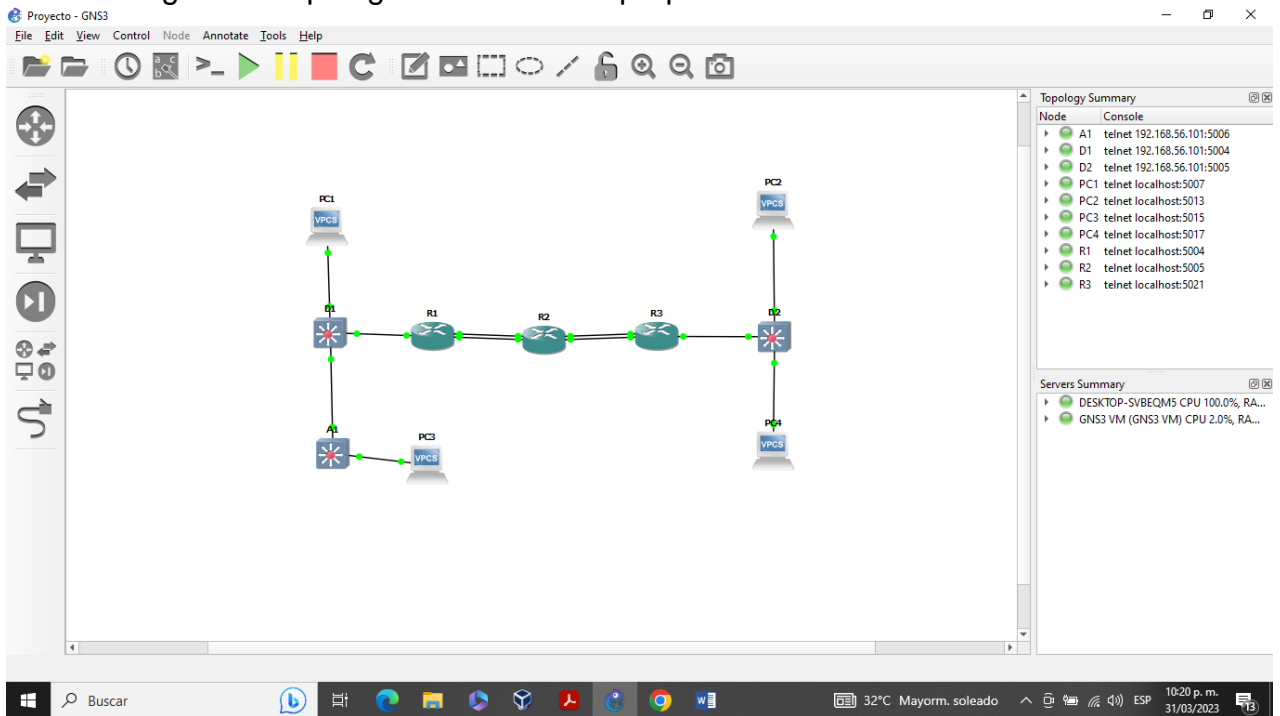

Figura 2. Topología del escenario propuesto realizada en el software GNS3

Fuente: Autoría propia

<span id="page-14-1"></span>

| <b>Device</b>   | <b>Interface</b>    | <b>IPv4 Address</b> | <b>IPv6 Address</b>      | <b>IPV6 Link-</b><br>Local |
|-----------------|---------------------|---------------------|--------------------------|----------------------------|
| R <sub>1</sub>  | G <sub>0</sub> /0.1 | 10.0.12.4/24        | 2001:db8:acad:12::1/64   | fe80::1:1                  |
|                 | G <sub>0</sub> /0.2 | 10.0.12.4/24        | 2001:db8:acad:12::1/64   | fe80::1:2                  |
|                 | G1/0.1              | 10.0.113.4/24       | 2001:db8:acad:113::1/64  | fe80::1:3                  |
|                 | G1/0.2              | 10.0.108.4/24       | 2001:db8:acad:108::1/64  | fe80::1:4                  |
| R <sub>2</sub>  | G <sub>0</sub> /0.1 | 10.0.12.2/24        | 2001:db8:acad:12::2/64   | fe80::2:1                  |
|                 | G <sub>0</sub> /0.2 | 10.0.12.2/24        | 2001:db8:acad:12::2/64   | fe80::2:2                  |
|                 | G1/0.1              | 10.0.23.2/24        | 2001:db8:acad:23::2/64   | fe80::2:3                  |
|                 | G1/0.2              | 10.0.23.2/24        | 2001:db8:acad:23::2/64   | fe $80::2:4$               |
| R <sub>3</sub>  | G1/0.1              | 10.0.23.8/24        | 2001:db8:acad:23::3/64   | fe80::3:1                  |
|                 | G1/0.2              | 10.0.23.8/24        | 2001:db8:acad:23::3/64   | fe80::3:2                  |
|                 | G <sub>0</sub> /0.1 | 10.0.213.8/24       | 2001:db8:acad:213::1/64  | fe80::3:3                  |
|                 | G <sub>0</sub> /0.2 | 10.0.208.8/24       | 2001:db8:acad:208::1/64  | fe80::3:4                  |
| PC <sub>1</sub> | <b>NIC</b>          | 10.0.113.40/24      | 2001:db8:acad:113::50/64 | <b>EUI-64</b>              |
| PC <sub>2</sub> | <b>NIC</b>          | 10.0.213.40/24      | 2001:db8:acad:213::50/64 | <b>EUI-64</b>              |

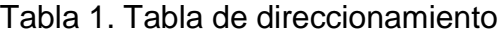

PC3 NIC 10.0.108.40/24 2001:db8:acad:108::50/64 EUI-64

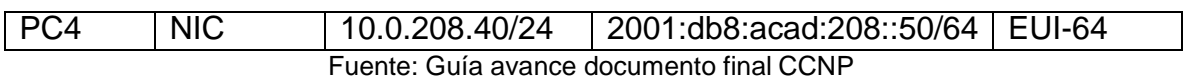

Se ingresa al modo de configuración global en cada uno de los dispositivos y se realiza la configuración básica.

<span id="page-15-0"></span>Tabla 2. Código implementado para la configuración con la respectiva descripción

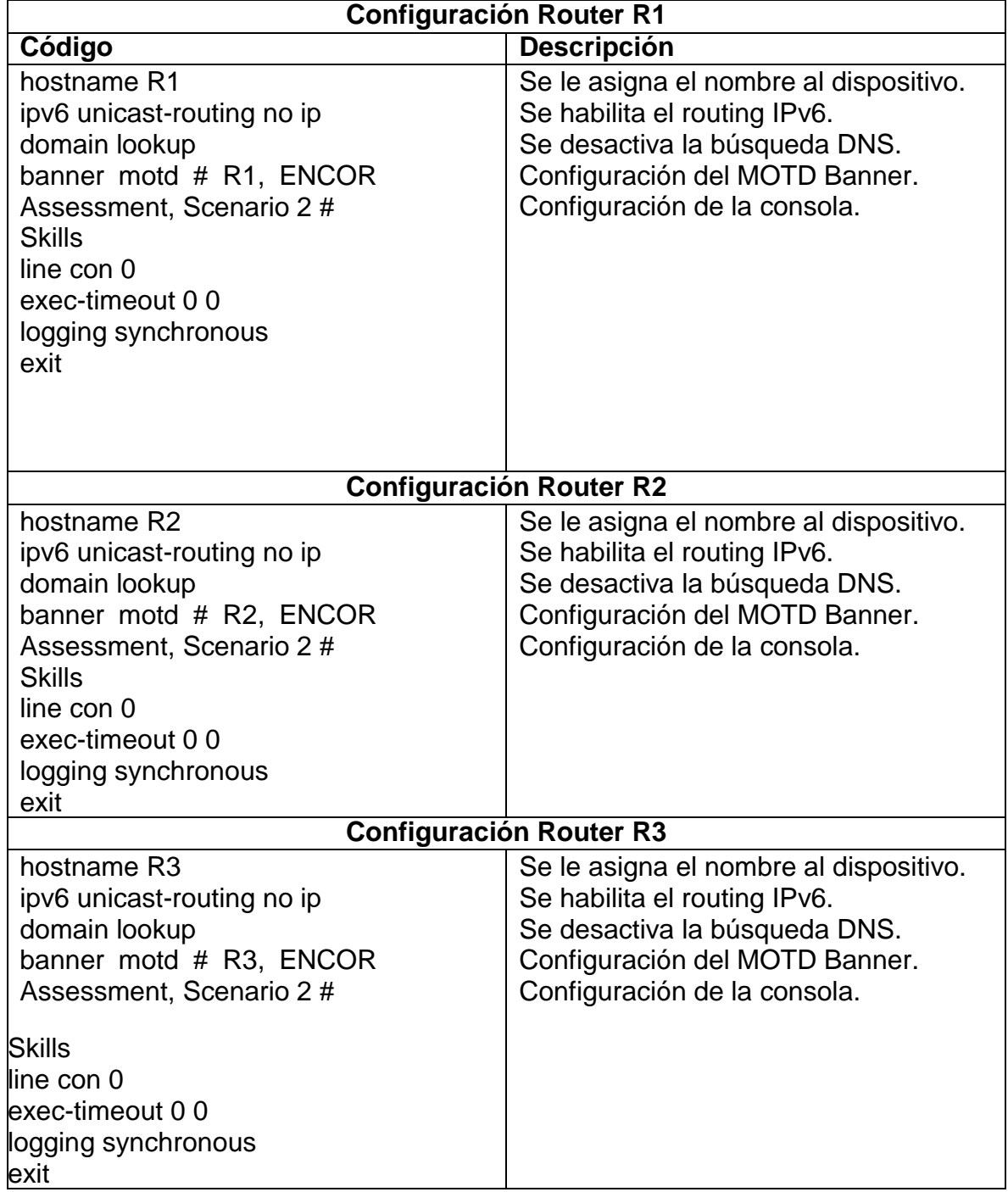

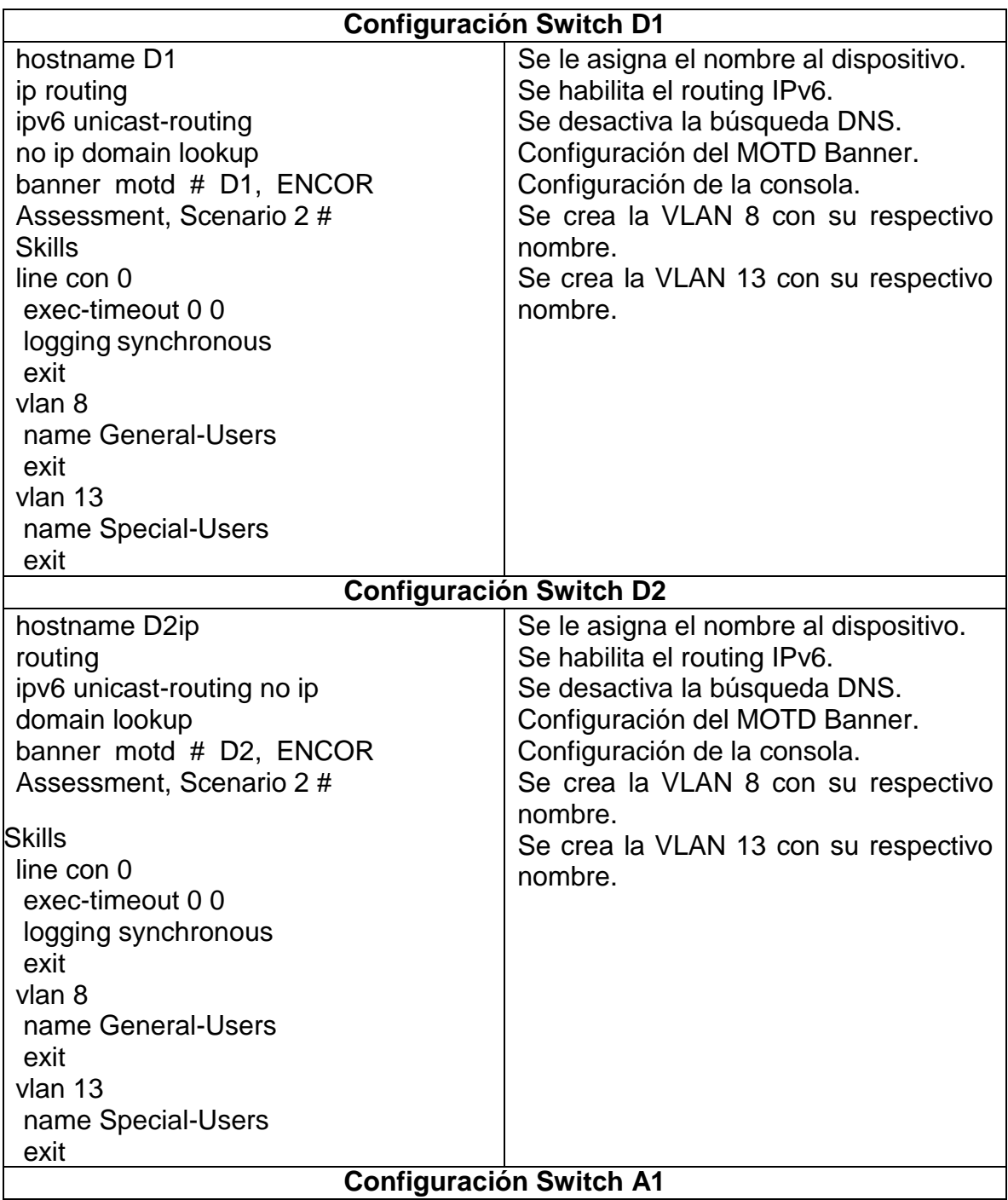

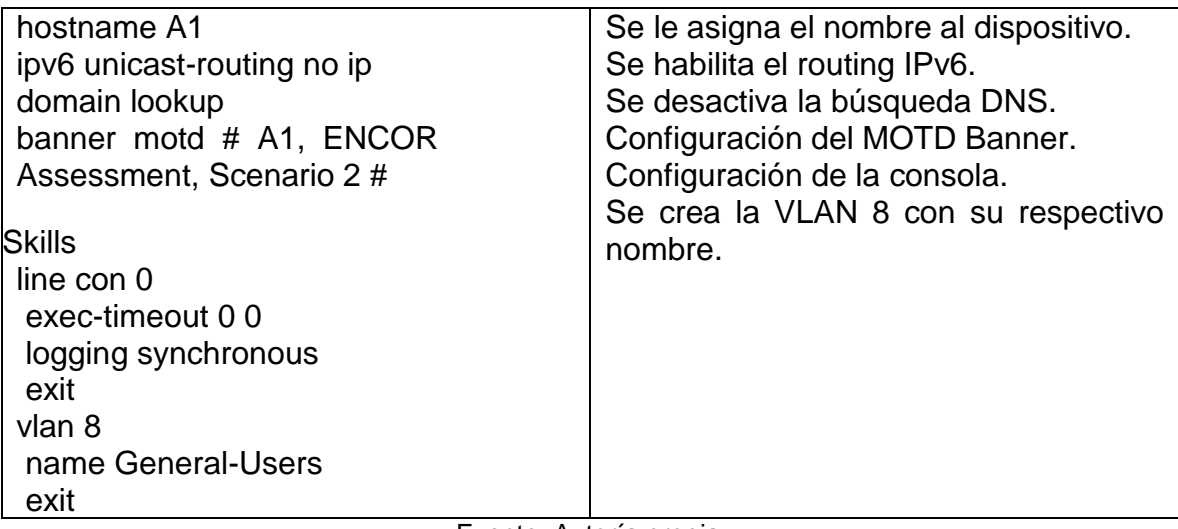

Fuente: Autoría propia

Configuración de los PC1, PC2, PC3 y PC4 de acuerdo con la tabla 1 de direccionamiento.

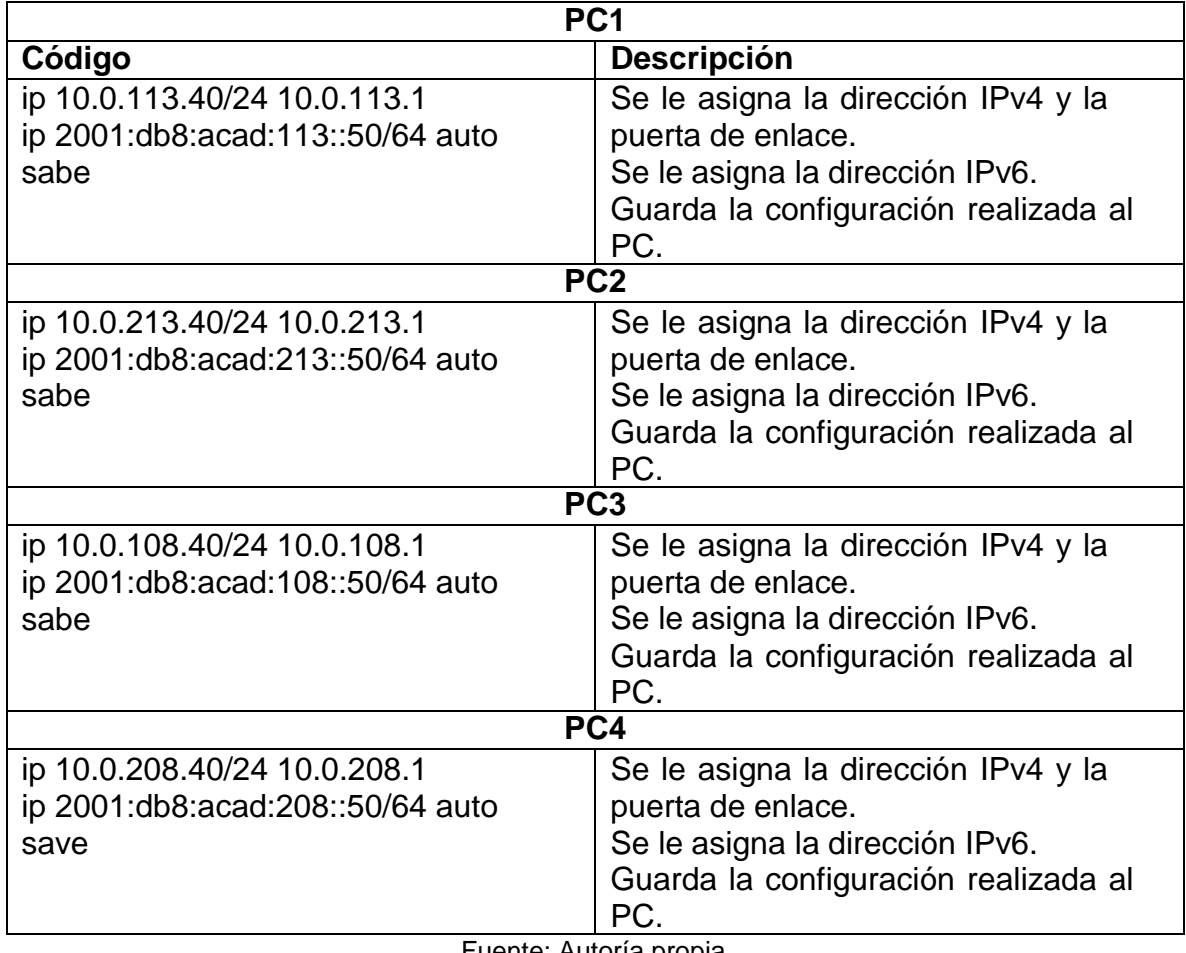

Tabla 3. Configuración de los PCs

Fuente: Autoría propia

#### <span id="page-18-0"></span>**Verificación de la configuración realizada en cada PC.**

Para verificar la configuración se utiliza el comando **show**

<span id="page-18-1"></span>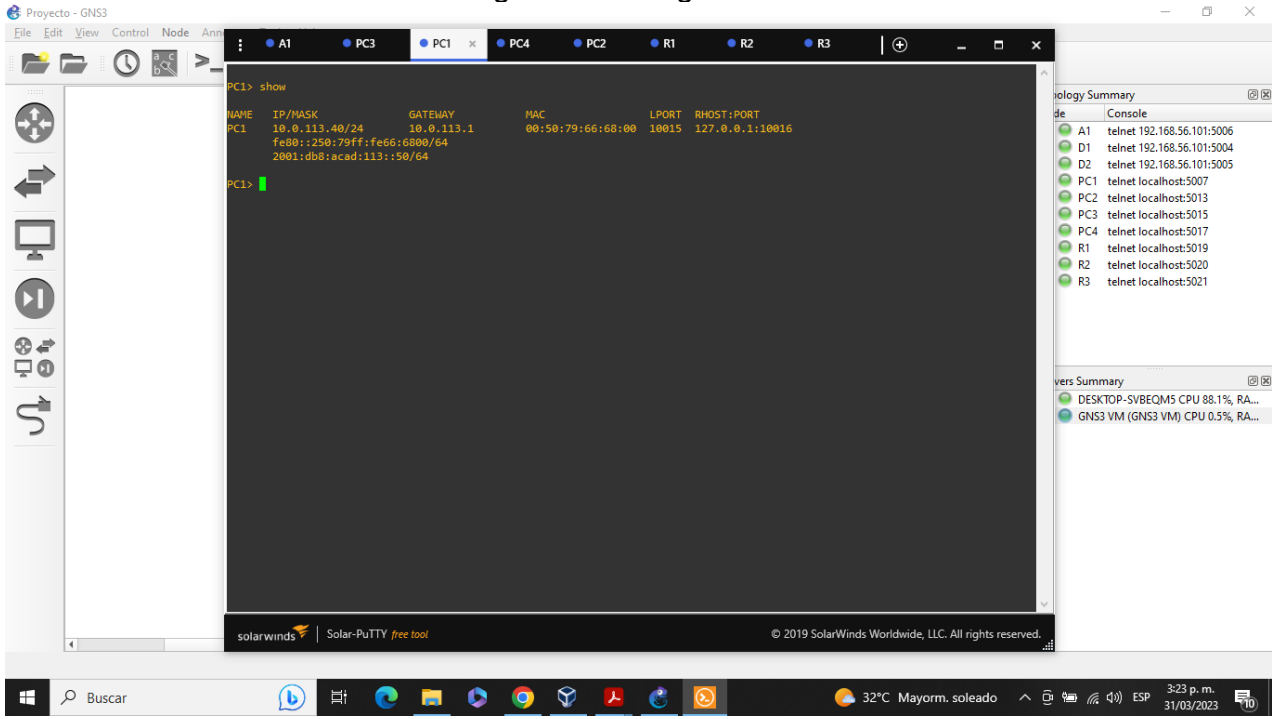

Figura 3. Configuración PC1

 $\Box$  $\times$ 

Fuente: Escenario de configuración GNS3

## Figura 4. Configuración PC2

<span id="page-18-2"></span>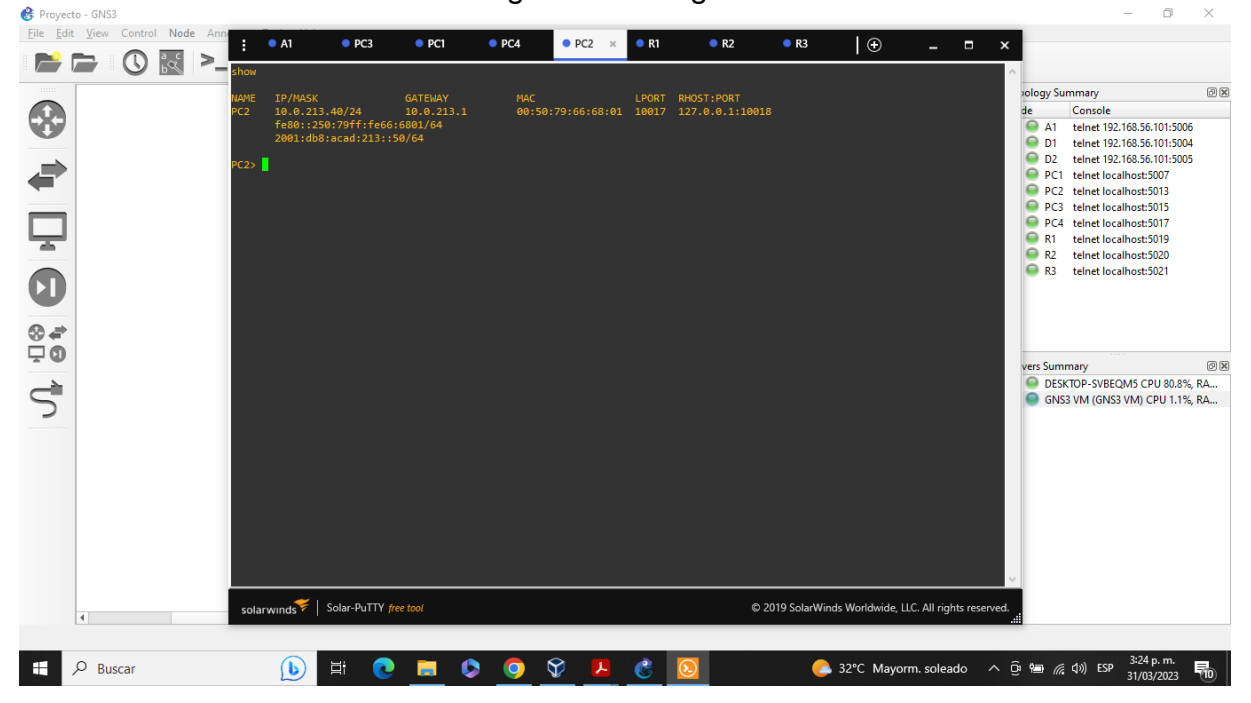

Fuente: Escenario de configuración GNS3

<span id="page-19-0"></span>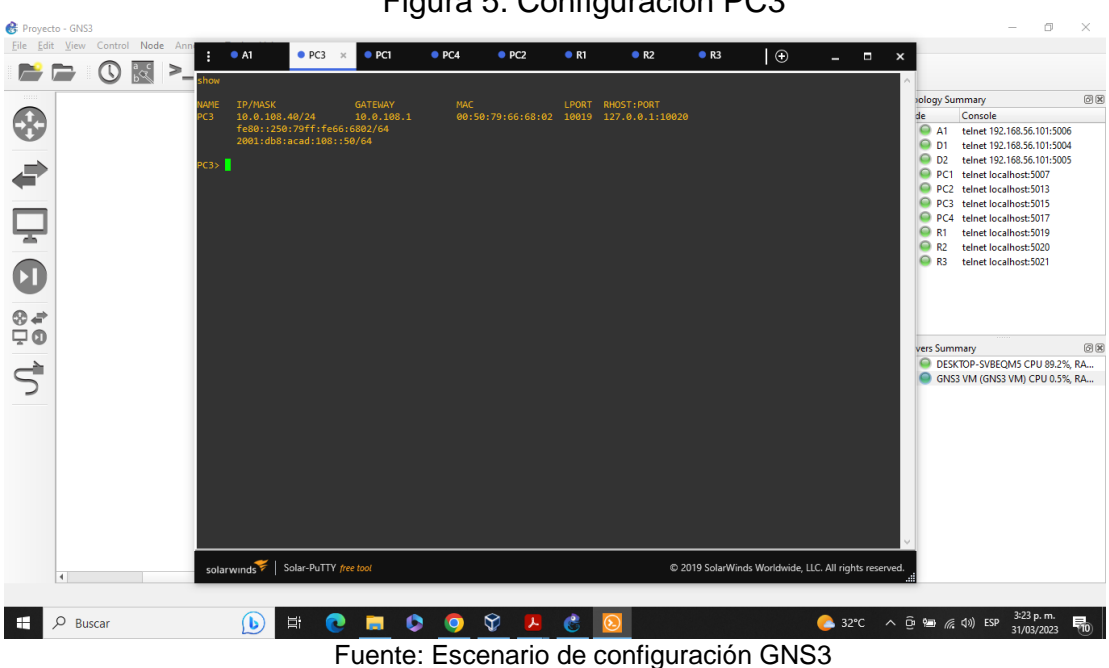

Figura 5. Configuración PC3

Figura 6. Configuración PC4

<span id="page-19-1"></span>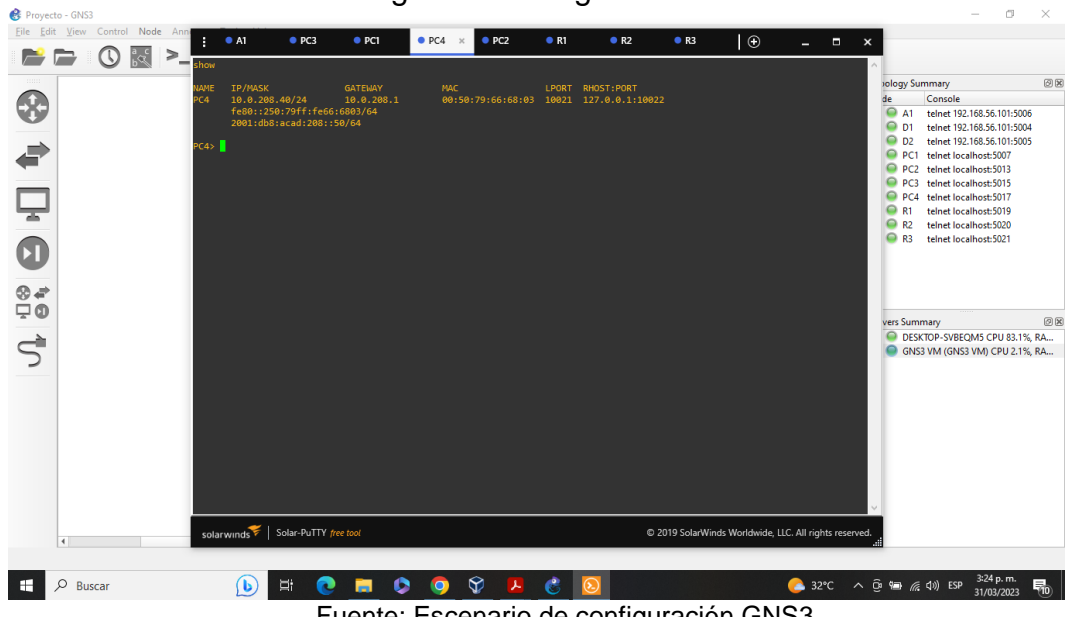

Fuente: Escenario de configuración GNS3

# <span id="page-20-0"></span>**Parte 2: Configurar VRF y rutas estáticas.**

En esta parte de la evaluación de habilidades, configurará VRF-Lite en los tres enrutadores y las rutas estáticas adecuadas para admitir la accesibilidad de un extremo a otro. Al final de esta parte, R1 debería poder hacer ping a R3 en cada VRF.

<span id="page-20-1"></span>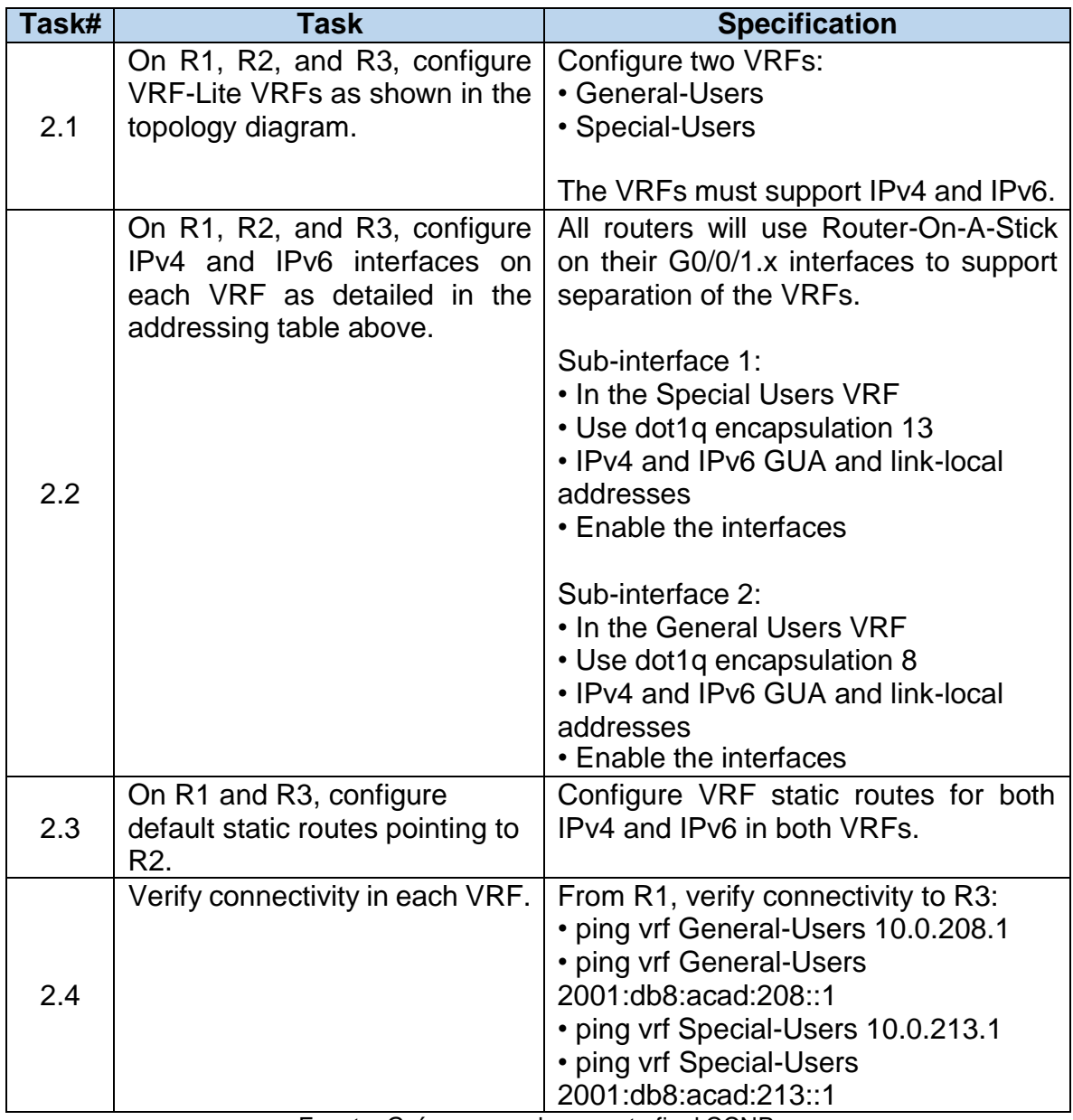

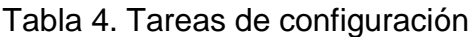

Fuente: Guía avance documento final CCNP

## <span id="page-21-0"></span>**2.1 Configuración VRF-Lite y VRFs en R1, R2 y R3, como se muestra en la topología del diagrama.**

<span id="page-21-2"></span>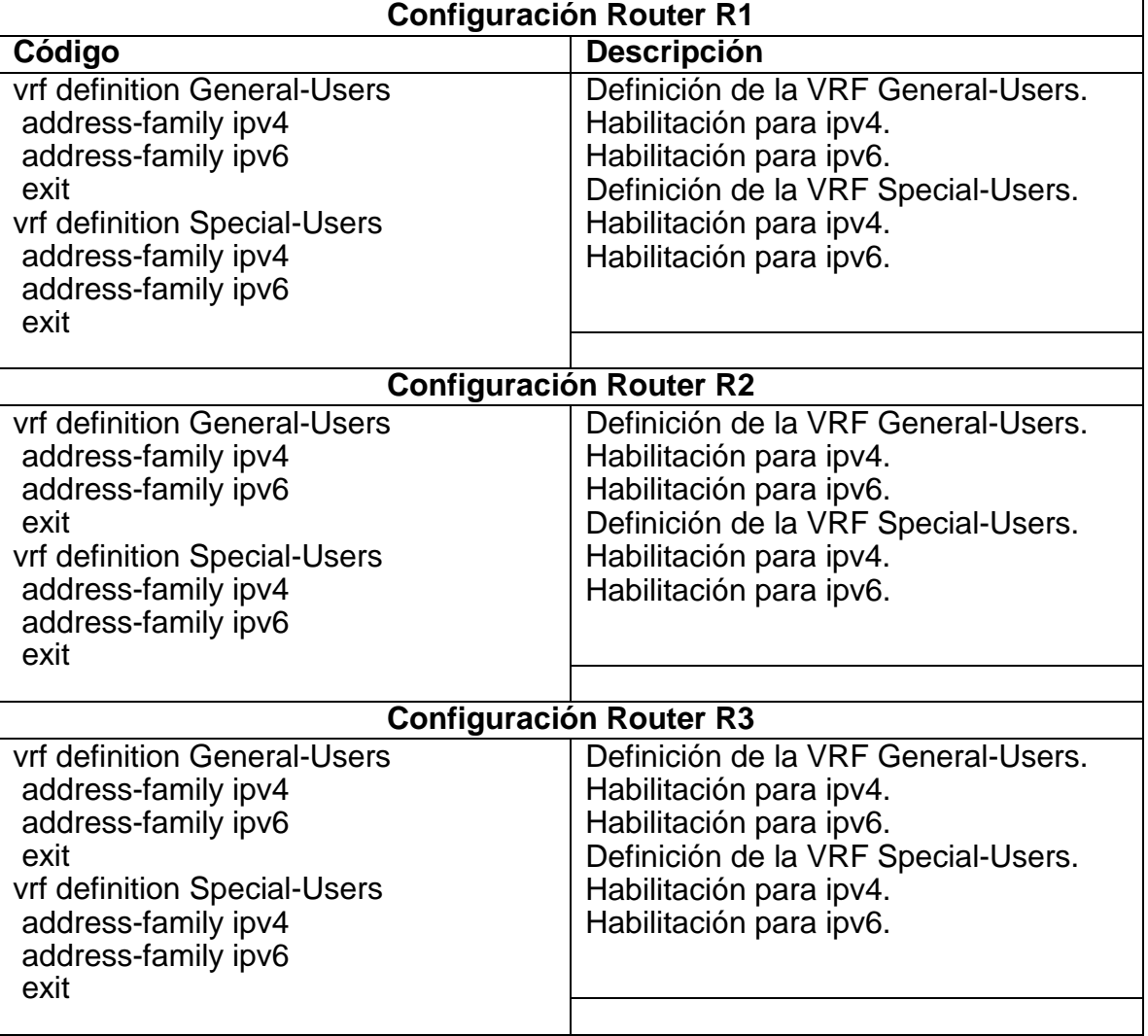

Tabla 5. Configuración VRF en los Routers

Fuente: Autoría propia

## <span id="page-21-1"></span>**2.2 Configuración de las interfaces IPv4 y IPv6 en R1, R2 y R3 para cada VRF como esta detallada en la tabla 1 de direccionamiento.**

Tabla 6. Configuración de las direcciones IP para las sub-interfaces para la separación de las VRFs

<span id="page-21-3"></span>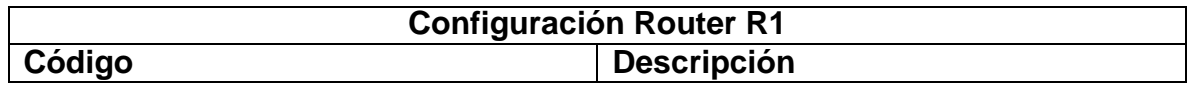

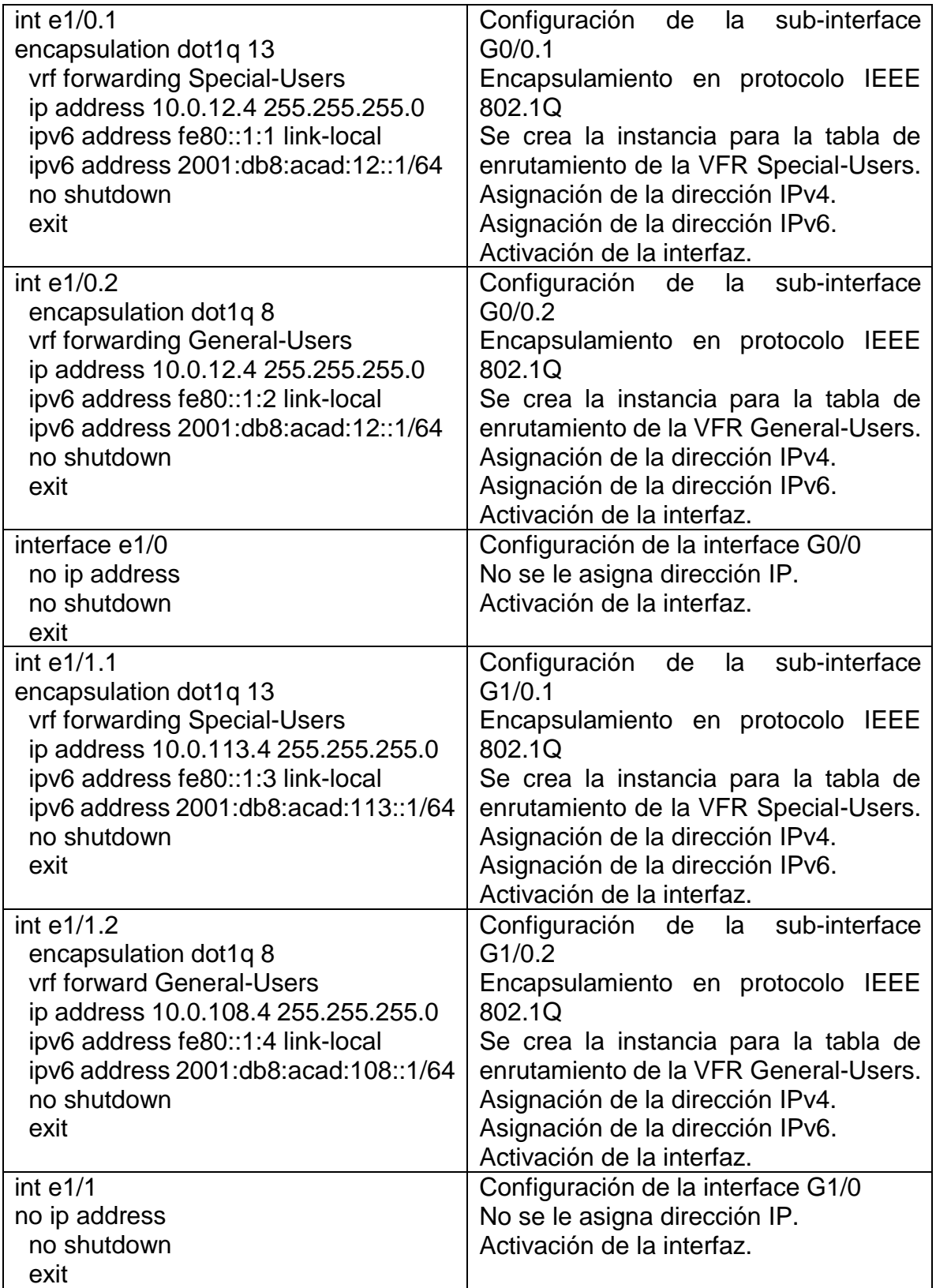

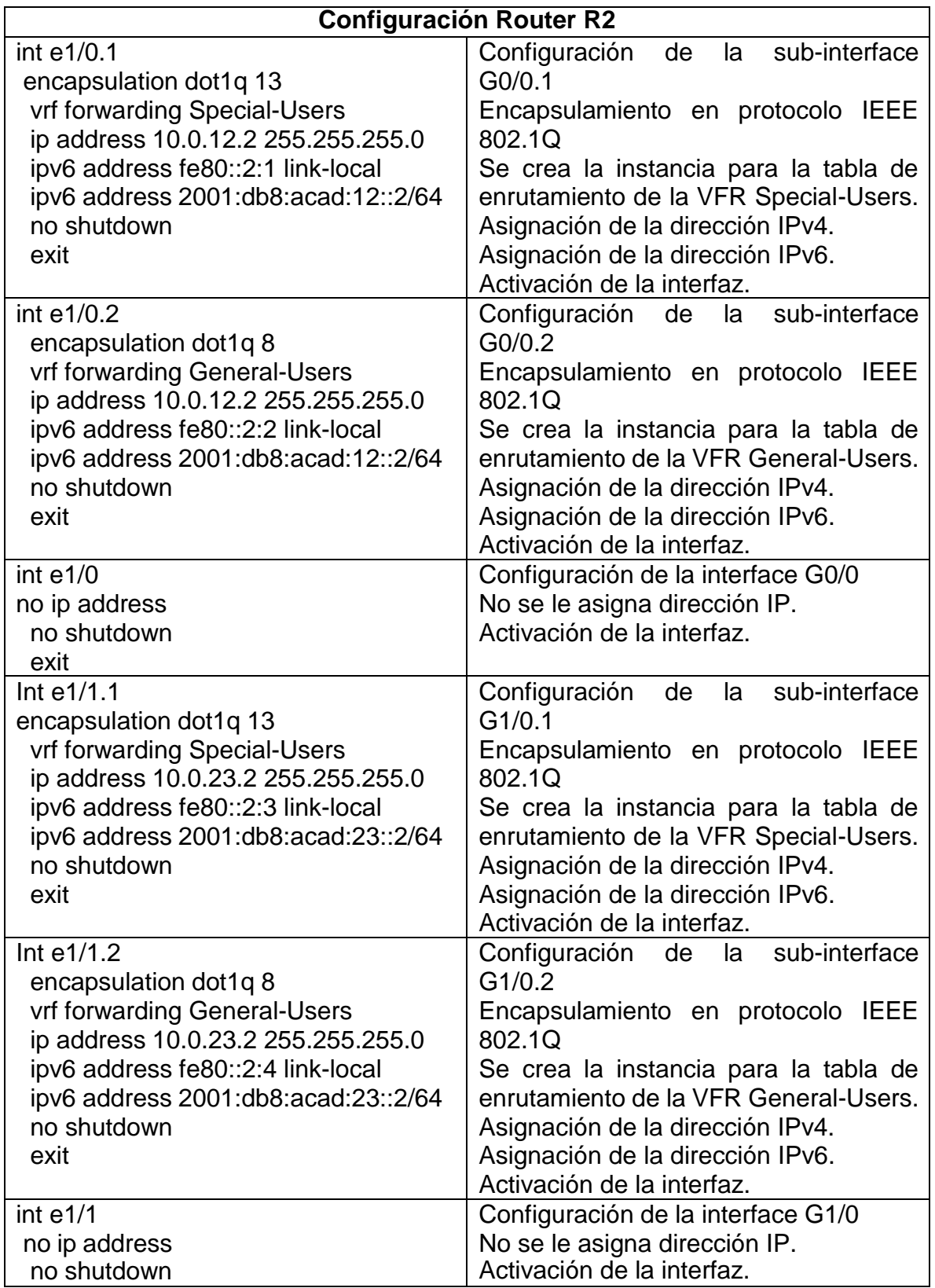

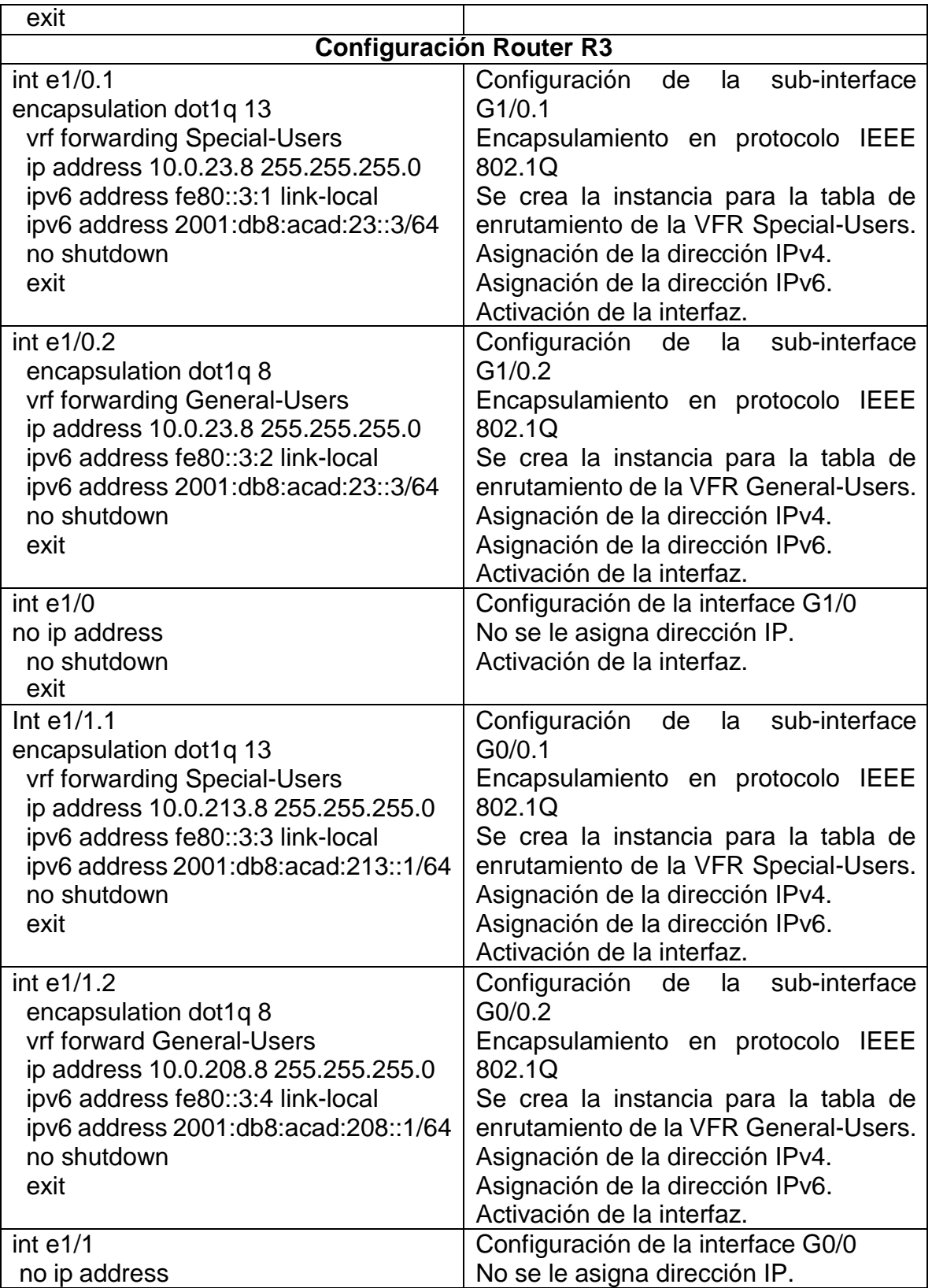

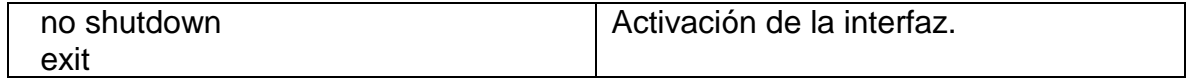

Fuente: Autoría propia

#### <span id="page-25-0"></span>**2.3 Configuración de las rutas estáticas predeterminadas que apuntan a R2, en R1 y R3.**

<span id="page-25-1"></span>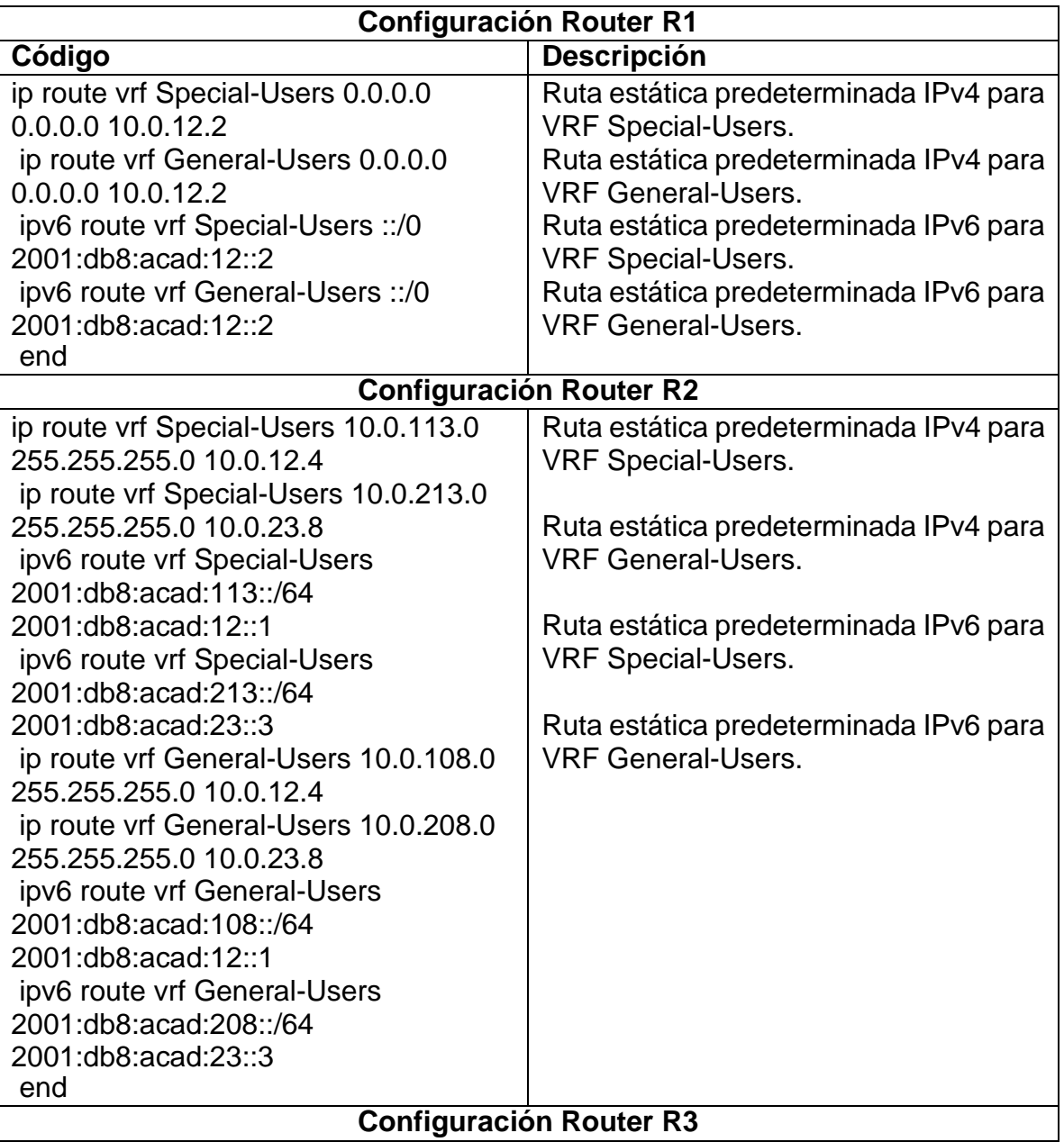

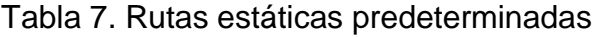

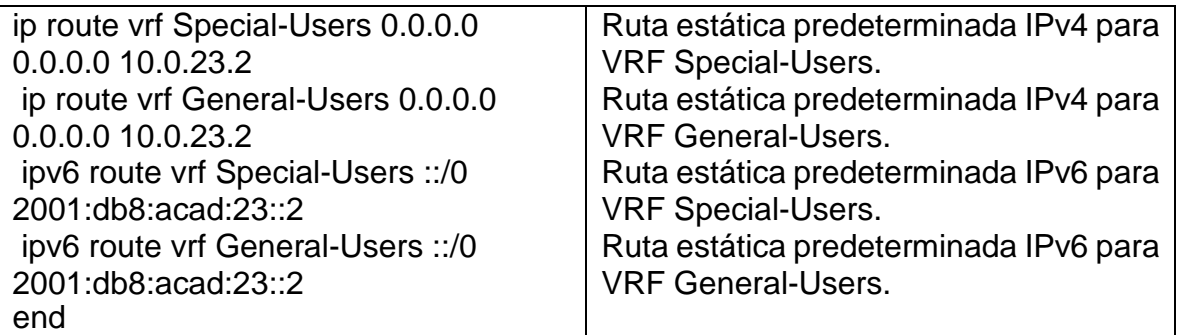

Fuente: Autoría propia

#### <span id="page-26-0"></span>**Verificación del direccionamiento IP de las interfaces VRF creadas en cada Router.**

Para verificar el direccionamiento IP de las VRFs, se utiliza el comando **show ip vrf interfaces**

<span id="page-26-1"></span>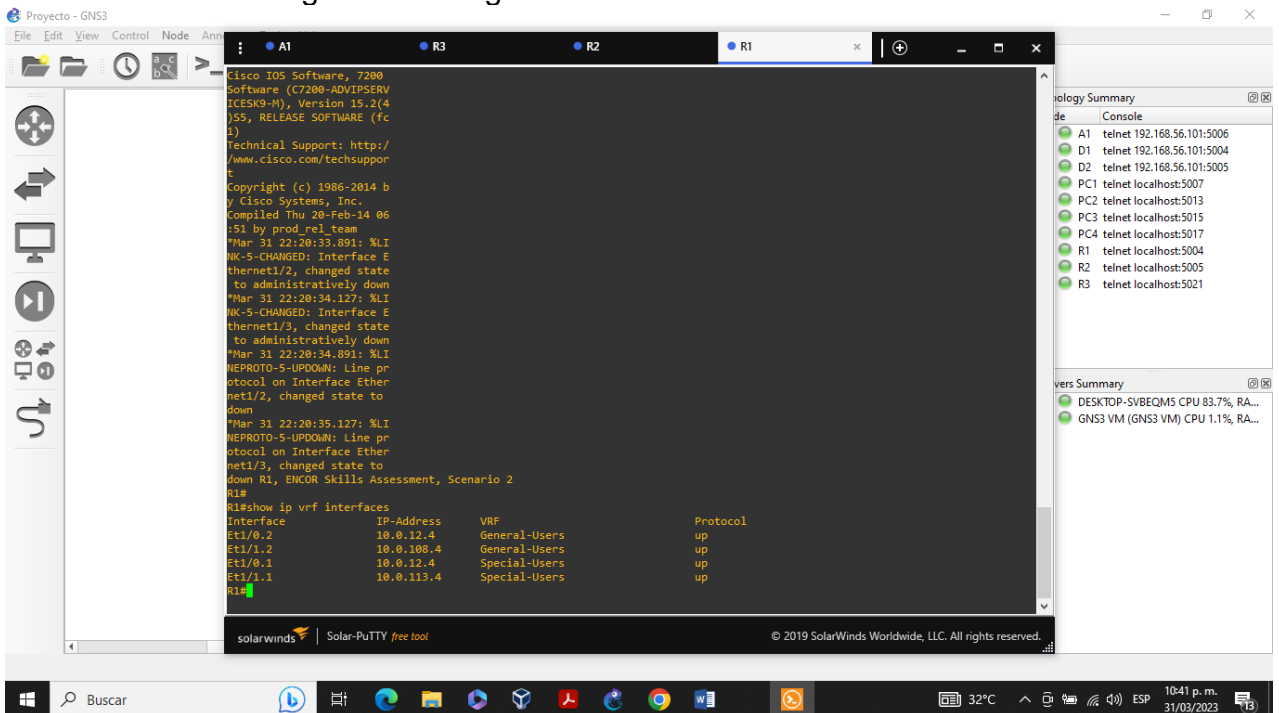

Figura 7. Configuración de la dirección IPv4 VRF en R1

Fuente: Escenario de configuración GNS3

<span id="page-27-1"></span>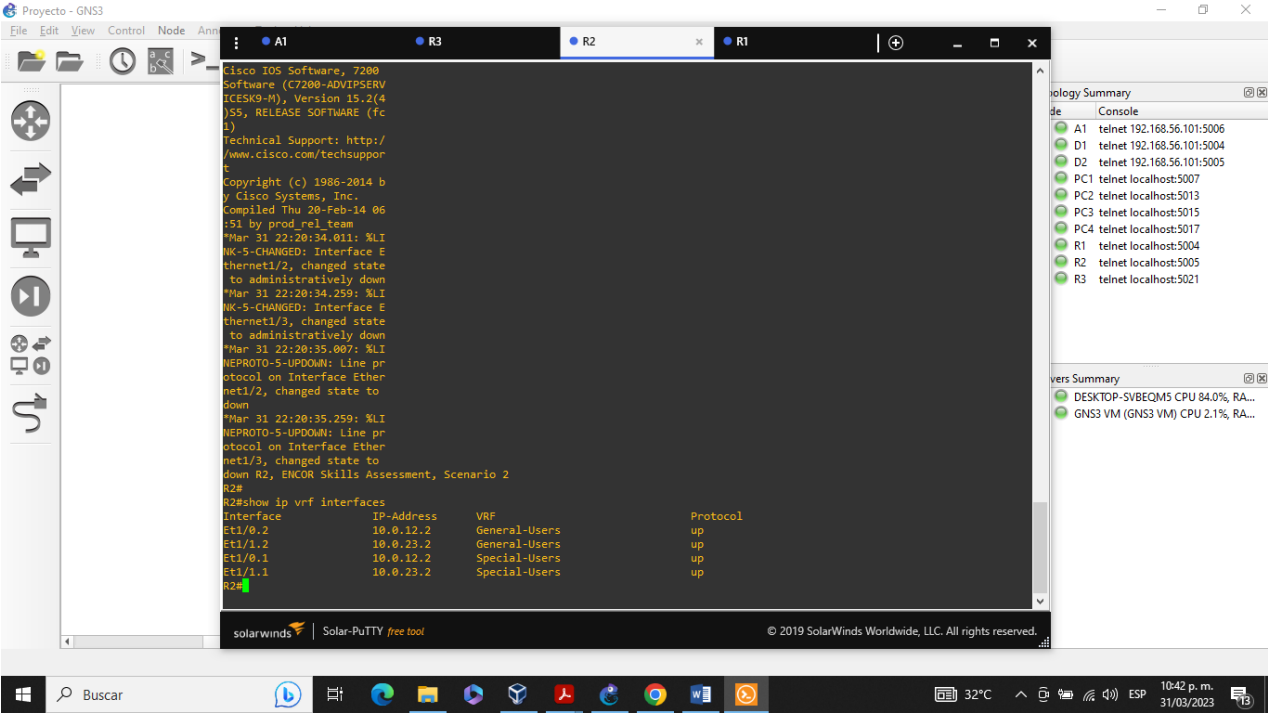

Figura 8. Configuración de la dirección IPv4 VRF en R2

Fuente: Escenario de configuración GNS3

<span id="page-27-2"></span>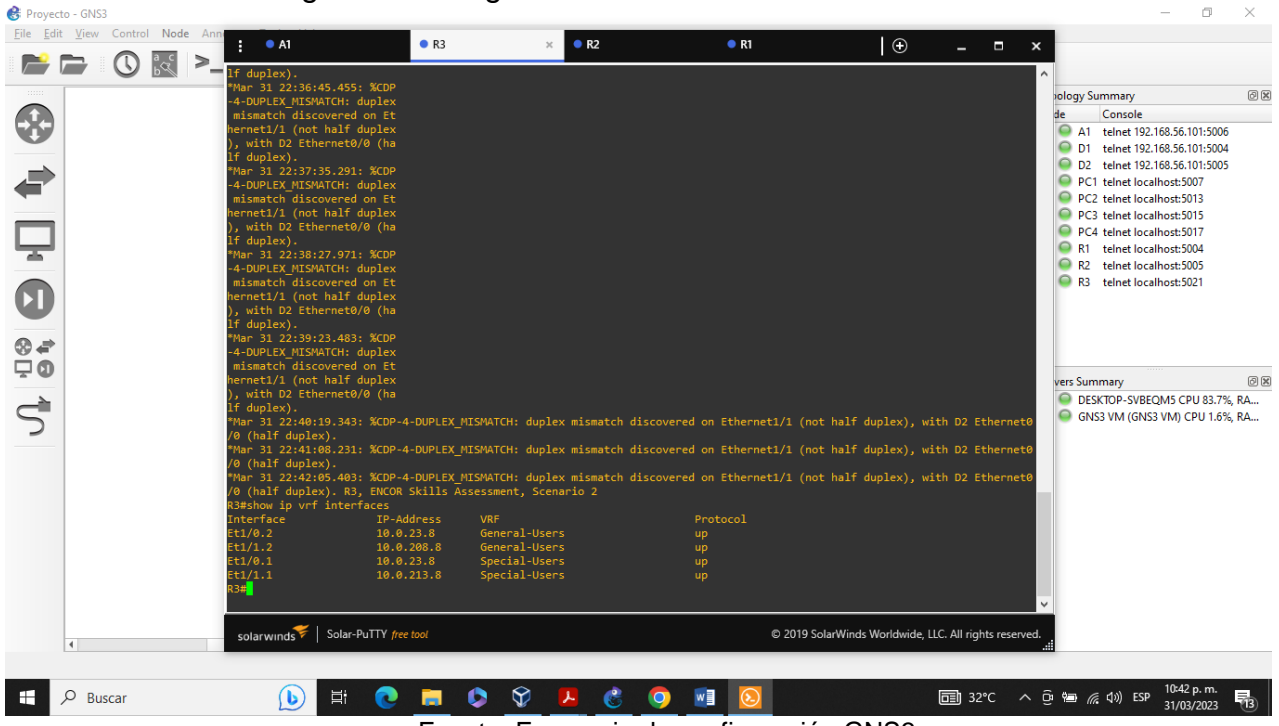

Figura 9. Configuración de la dirección IPv4 VRF en R3

Fuente: Escenario de configuración GNS3

<span id="page-27-0"></span>**Verificación de las rutas estáticas configuradas en cada Router.**

<span id="page-28-0"></span>Para verificar el direccionamiento estático en cada Ruoter se utiliza el comando **show run | inc route**

<span id="page-28-1"></span>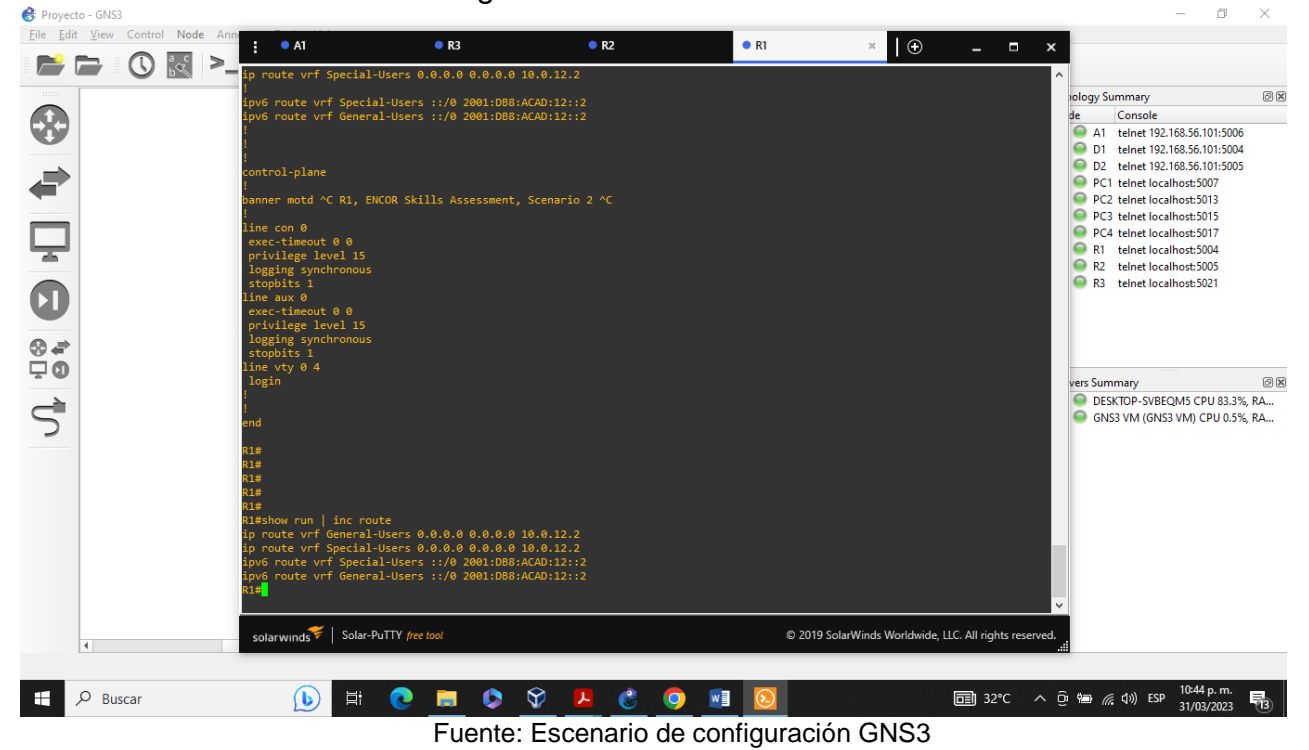

Figura 10. Rutas estáticas en R1

<span id="page-29-0"></span>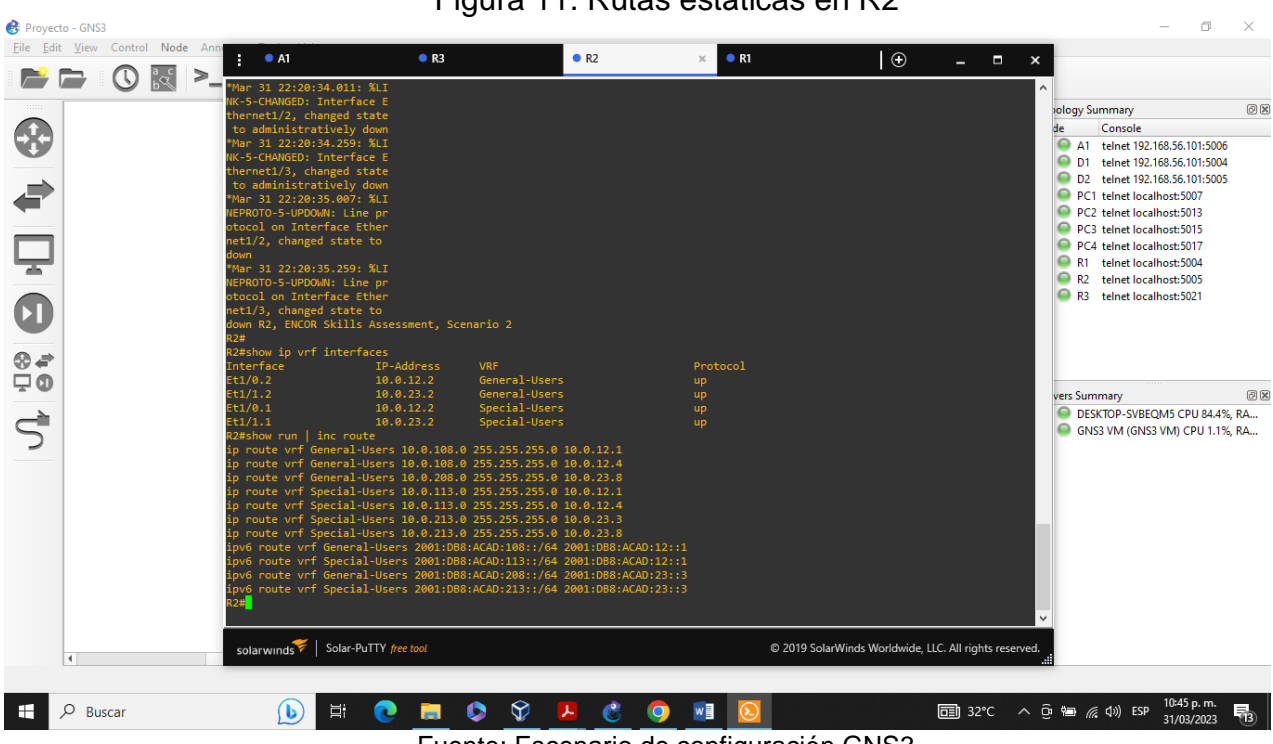

Figura 11. Rutas estáticas en R2

Fuente: Escenario de configuración GNS3

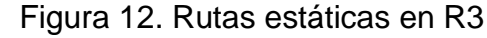

 $\Box$  $\times$ 

<span id="page-29-1"></span>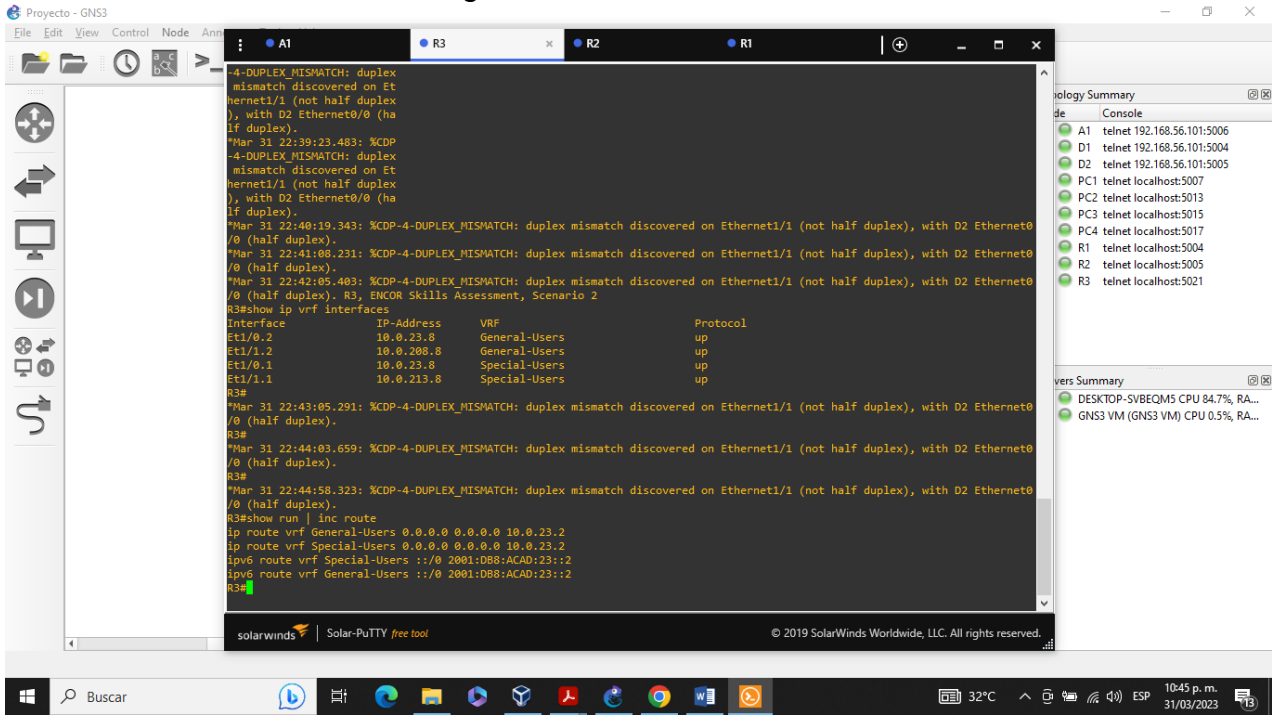

Fuente: Escenario de configuración GNS3

## <span id="page-30-0"></span>**2.4 Verificación de la conectividad en cada VRF.**

Se realiza la verificación de la conectividad VRF, enviando ping desde R1 a R3.

<span id="page-30-1"></span>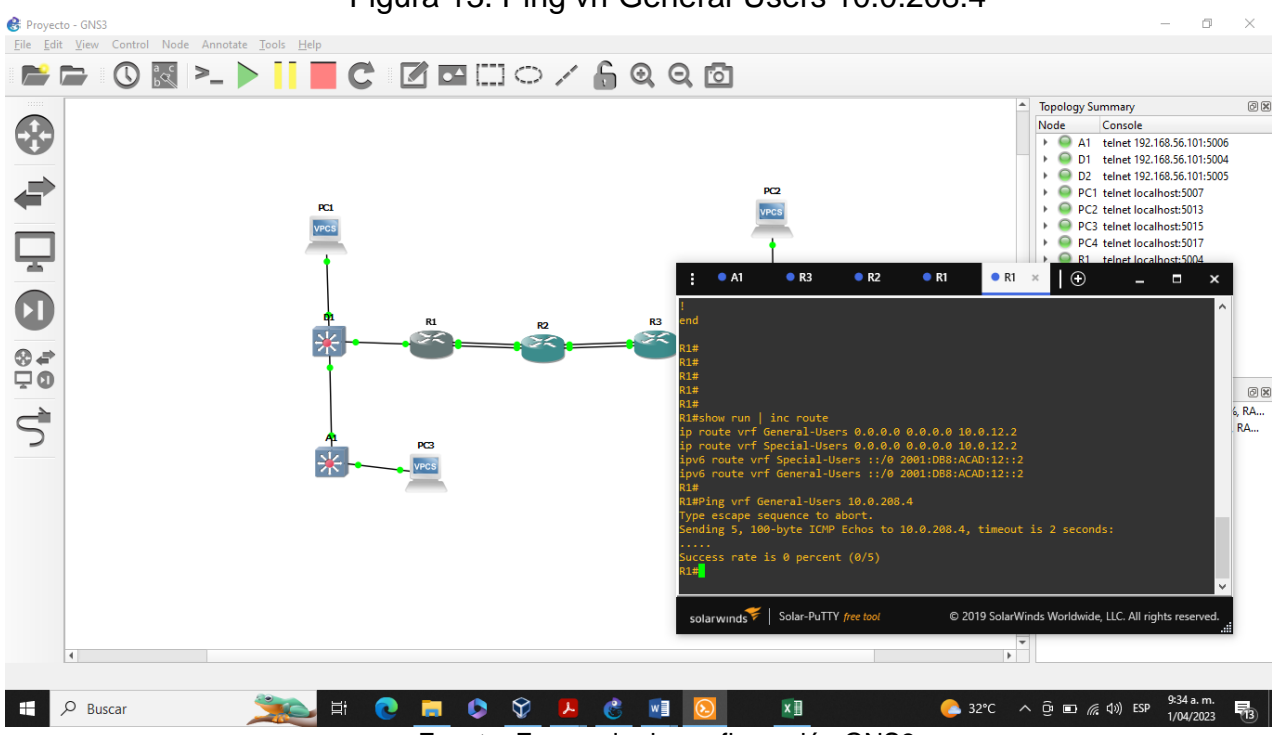

Figura 13. Ping vrf General-Users 10.0.208.4

Fuente: Escenario de configuración GNS3

<span id="page-31-0"></span>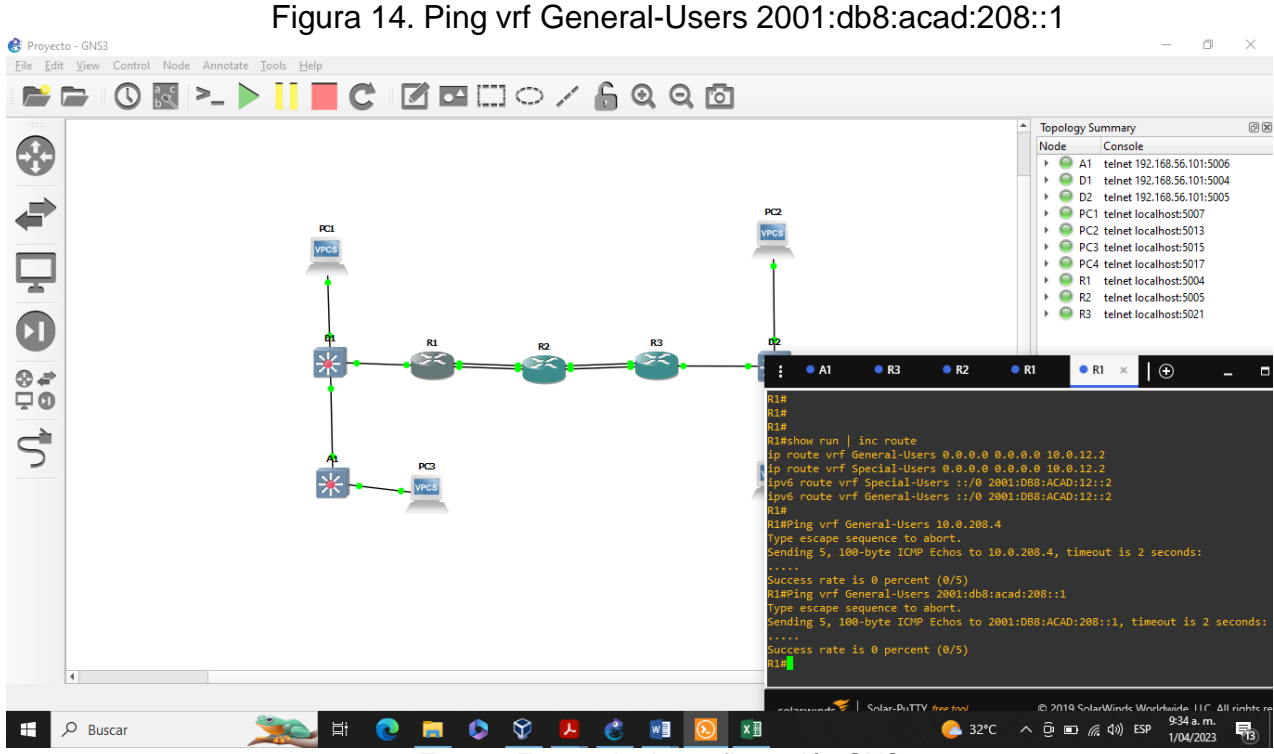

Fuente: Escenario de configuración GNS3

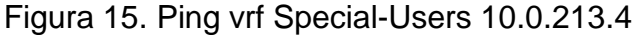

<span id="page-31-1"></span>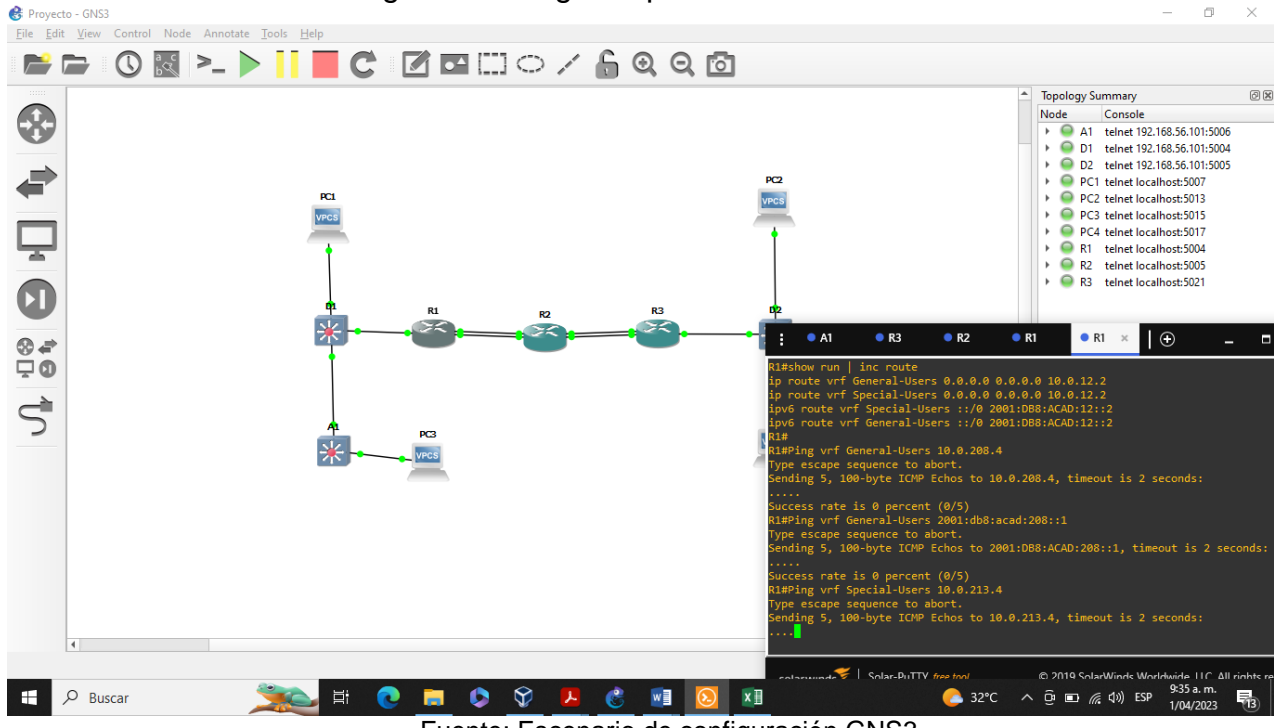

Fuente: Escenario de configuración GNS3

<span id="page-32-0"></span>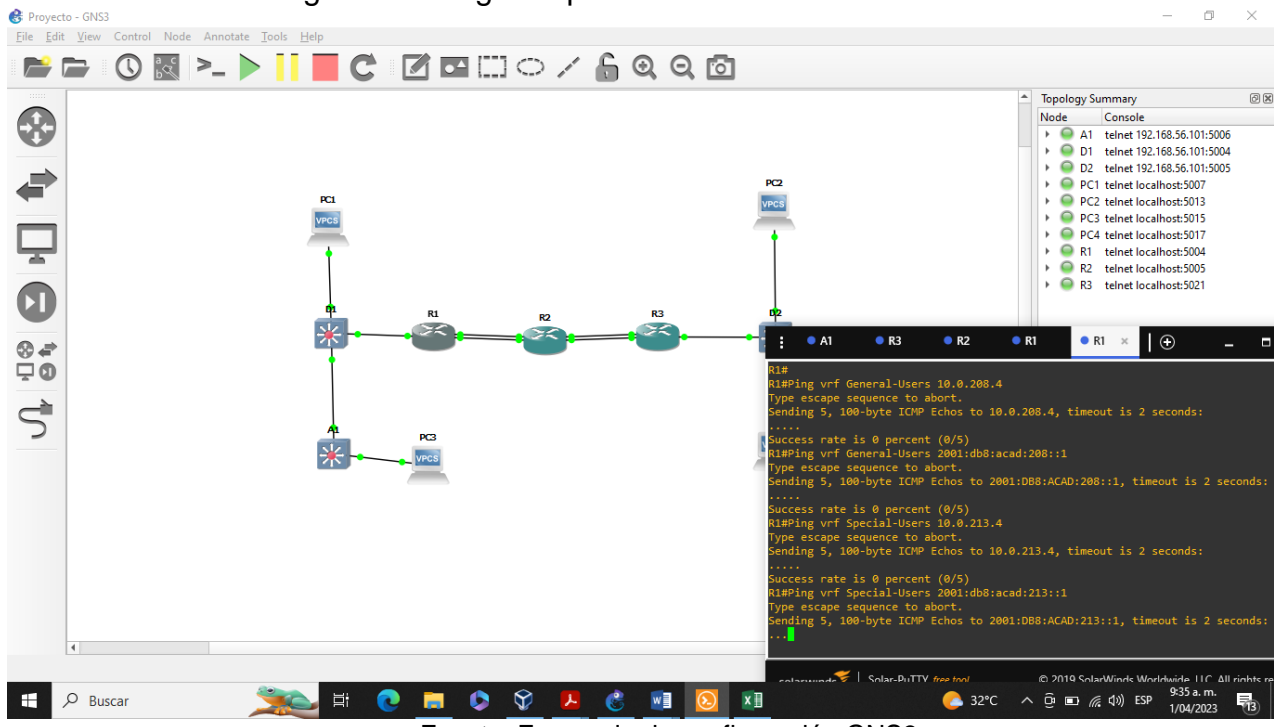

Figura 16. Ping vrf Special-Users 2001:db8:acad:213::1

Fuente: Escenario de configuración GNS3

## **Parte 3. Configurar capa 2**

En esta parte, tendrá que configurar los Switches para soportar la conectividad con los dispositivos finales.

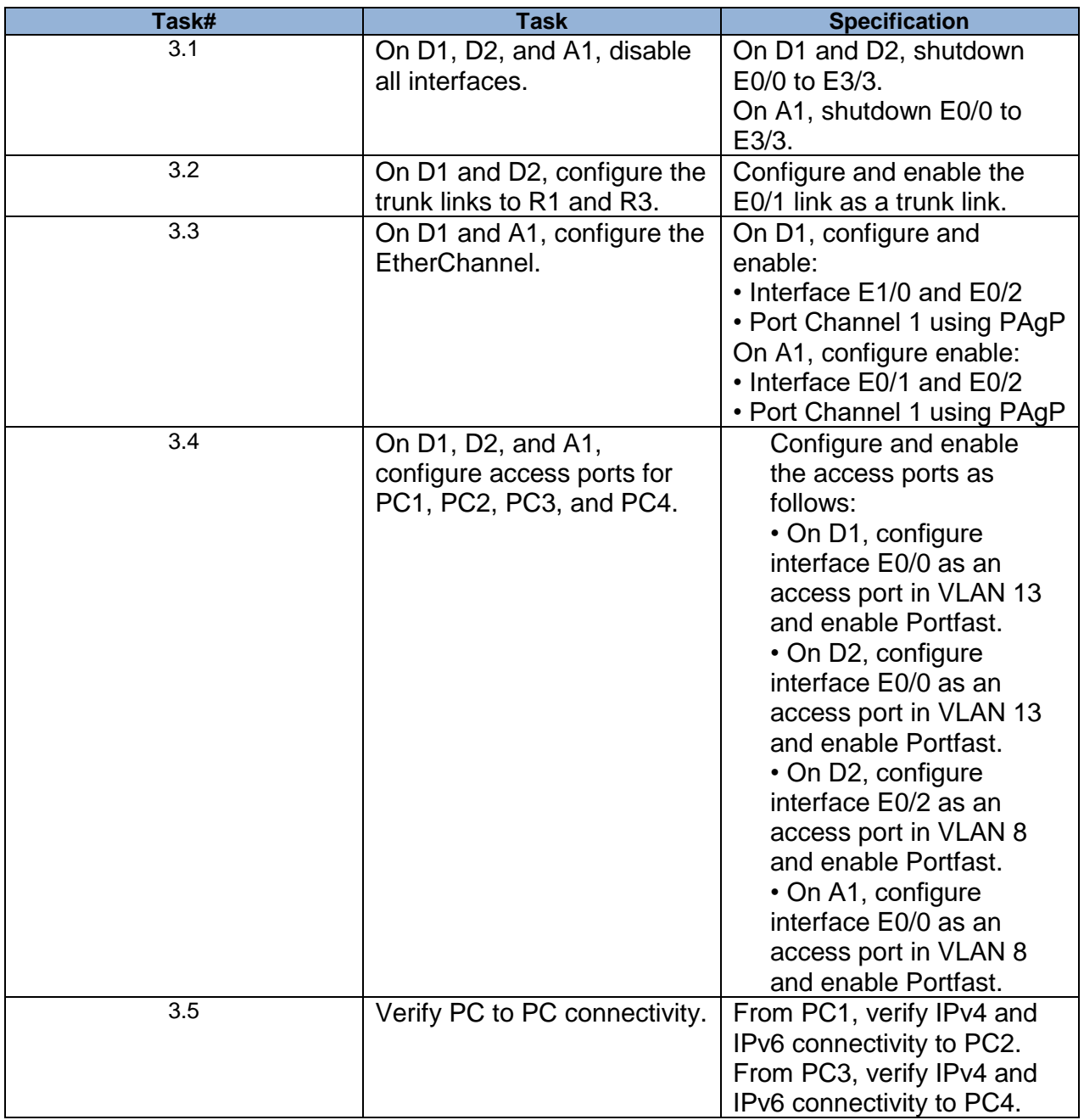

# Tabla 8 - Tareas de configuración

## <span id="page-34-0"></span>**3.1 Deshabilitar todas las interfaces en D1, D2 y A1.**

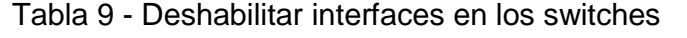

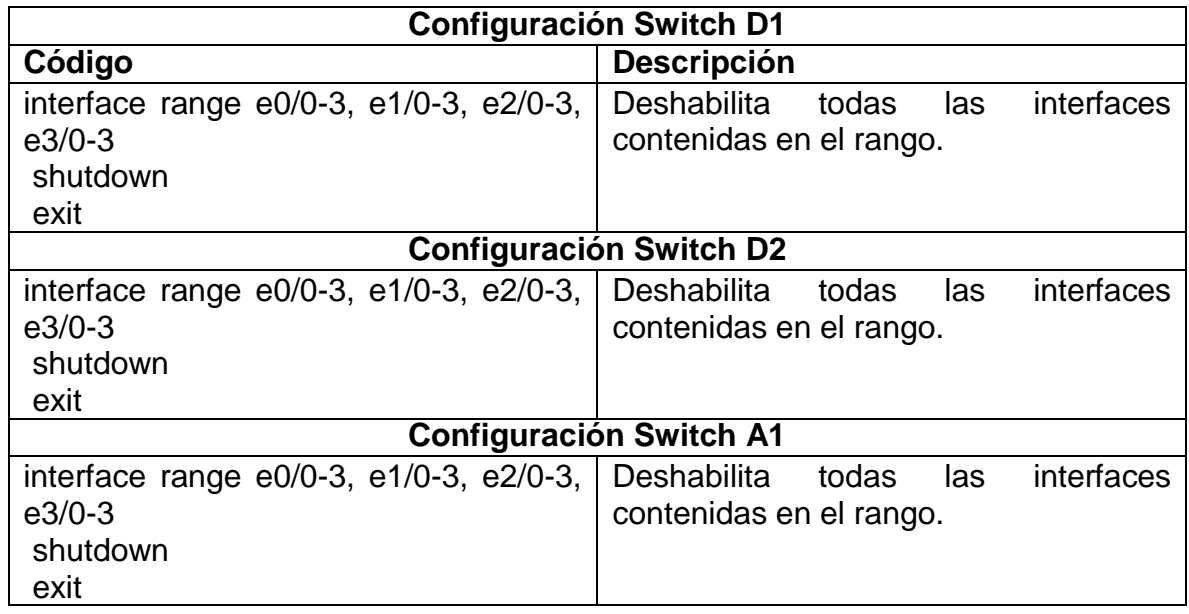

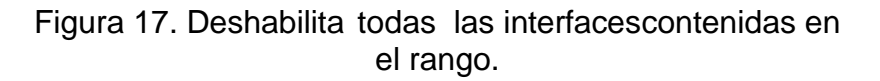

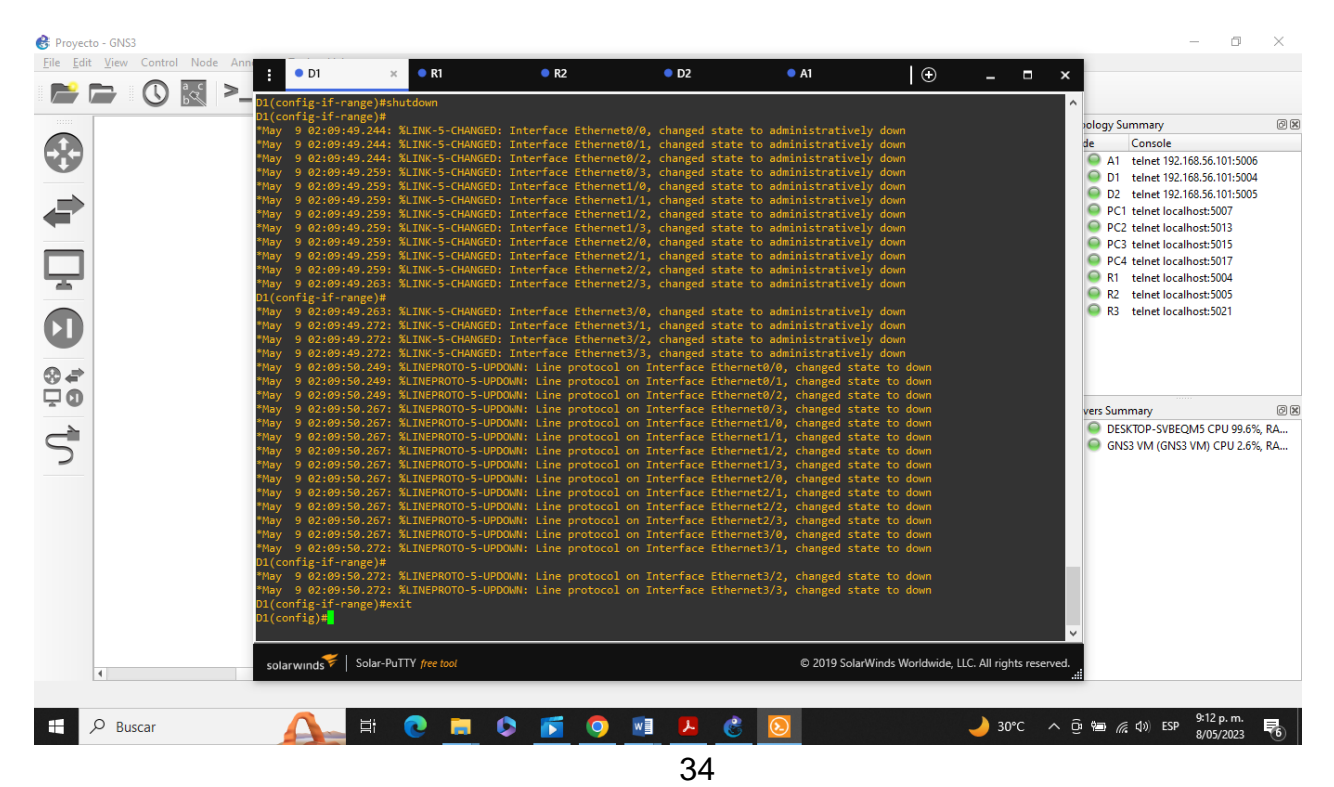

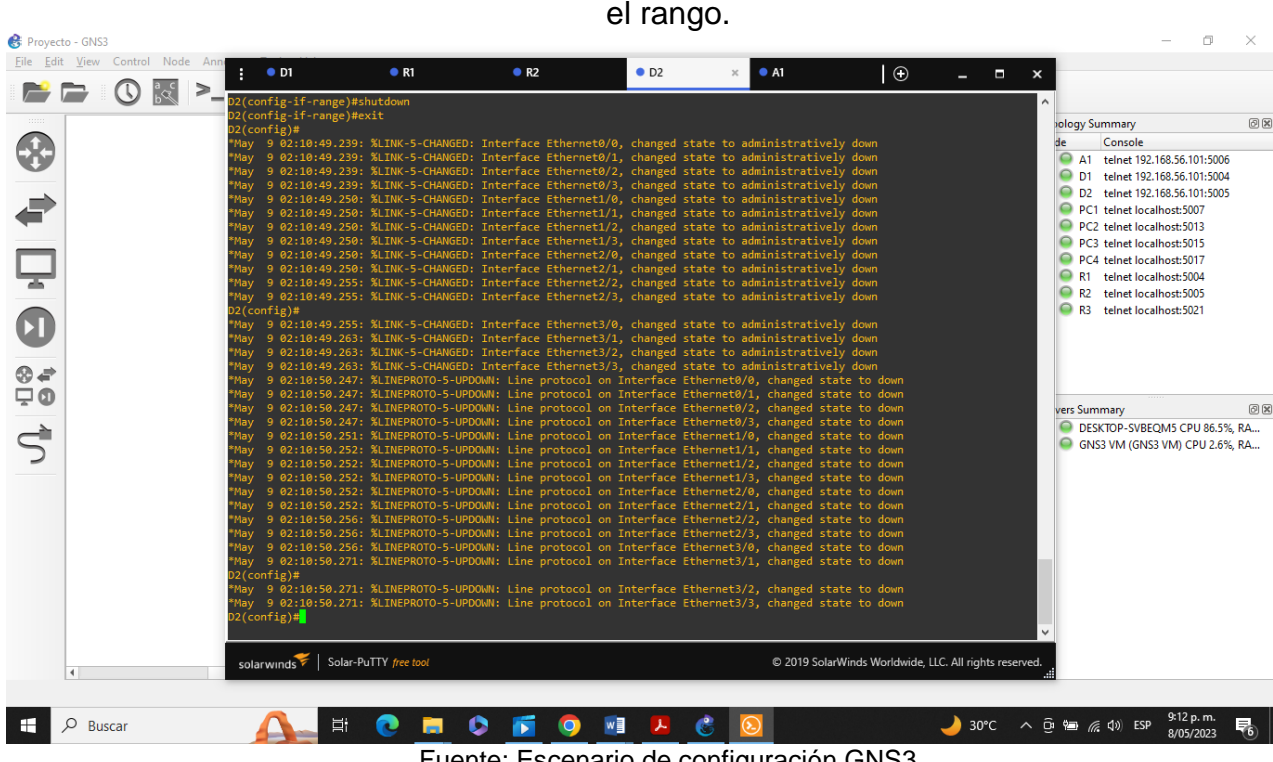

Fuente: Escenario de configuración GNS3 Figura 18. Deshabilita todas las interfacescontenidas en el rango.

Fuente: Escenario de configuración GNS3

Figura 19. Deshabilita todas las interfacescontenidas en el rango.

|                      | Eile Edit View Control Node Ann<br>⋗ | $\bullet$ D1                            | R1                         | R <sub>2</sub>                                                                                                    | $\bullet$ D <sub>2</sub> | A1 | $\overline{\Theta}$ | - -<br>$\pmb{\times}$                                  |                                |      |
|----------------------|--------------------------------------|-----------------------------------------|----------------------------|----------------------------------------------------------------------------------------------------|--------------------------|----|---------------------|--------------------------------------------------------|--------------------------------|------|
|                      | း $\frac{a}{b}$                      | A1(config-if-range)#shutdown            |                            |                                                                                                    |                          |    |                     |                                                        |                                |      |
|                      |                                      | A1(config-if-range)#exit<br>A1(config)# |                            |                                                                                                    |                          |    |                     |                                                        | <b>Jology Summary</b>          | O(X) |
|                      |                                      |                                         |                            | "May 9 02:11:32.676: %LINK-5-CHANGED: Interface Ethernet0/0, changed state to administratively down                                                                                                    |                          |    |                     |                                                        | Console                        |      |
|                      |                                      |                                         |                            | May 9 02:11:32.676: %LINK-5-CHANGED: Interface Ethernet0/1, changed state to administratively down                                                                                                    |                          |    |                     |                                                        | A1 telnet 192.168.56.101:5006  |      |
|                      |                                      |                                         |                            | May 9 02:11:32.676: %LINK-5-CHANGED: Interface Ethernet0/2, changed state to administratively down"                                                                                                    |                          |    |                     |                                                        | D1 telnet 192.168.56.101:5004  |      |
|                      |                                      |                                         |                            | May 9 02:11:32.676: %LINK-5-CHANGED: Interface Ethernet0/3, changed state to administratively down"                                                                                                    |                          |    |                     |                                                        | D2 telnet 192.168.56.101:5005  |      |
|                      |                                      |                                         |                            | May 9 02:11:32.685: %LINK-5-CHANGED: Interface Ethernet1/0, changed state to administratively down*                                                                                                    |                          |    |                     |                                                        |                                |      |
|                      |                                      |                                         |                            | May 9 02:11:32.685: %LINK-5-CHANGED: Interface Ethernet1/1, changed state to administratively down*                                                                                                    |                          |    |                     |                                                        | PC1 telnet localhost:5007      |      |
|                      |                                      |                                         |                            | May 9 02:11:32.685: %LINK-5-CHANGED: Interface Ethernet1/2, changed state to administratively down                                                                                                    |                          |    |                     |                                                        | PC2 telnet localhost:5013      |      |
|                      |                                      |                                         |                            | May 9 02:11:32.685: %LINK-5-CHANGED: Interface Ethernet1/3, changed state to administratively down*                                                                                                    |                          |    |                     |                                                        | PC3 telnet localhost:5015      |      |
|                      |                                      |                                         |                            | May 9 02:11:32.685: %LINK-5-CHANGED: Interface Ethernet2/0, changed state to administratively down                                                                                                    |                          |    |                     |                                                        | PC4 telnet localhost:5017      |      |
|                      |                                      |                                         |                            | May 9 02:11:32.693: %LINK-5-CHANGED: Interface Ethernet2/1, changed state to administratively down*                                                                                                    |                          |    |                     |                                                        | R1 telnet localhost:5004       |      |
|                      |                                      |                                         |                            | *May 9 02:11:32.693: %LINK-5-CHANGED: Interface Ethernet2/2, changed state to administratively down                                                                                                    |                          |    |                     |                                                        | R2 telnet localhost: 5005      |      |
|                      |                                      |                                         |                            | May 9 02:11:32.693: %LINK-5-CHANGED: Interface Ethernet2/3, changed state to administratively down*                                                                                                    |                          |    |                     |                                                        |                                |      |
|                      |                                      | A1(config)#                             |                            |                                                                                                    |                          |    |                     |                                                        | R3 telnet localhost:5021       |      |
|                      |                                      |                                         |                            | May 9 02:11:32.694: %LINK-5-CHANGED: Interface Ethernet3/0, changed state to administratively down                                                                                                    |                          |    |                     |                                                        |                                |      |
|                      |                                      |                                         |                            | May 9 02:11:32.702: %LINK-5-CHANGED: Interface Ethernet3/1, changed state to administratively down                                                                                                    |                          |    |                     |                                                        |                                |      |
|                      |                                      |                                         |                            | *May 9 02:11:32.702: %LINK-5-CHANGED: Interface Ethernet3/2, changed state to administratively down                                                                                                    |                          |    |                     |                                                        |                                |      |
|                      |                                      |                                         |                            | May 9 02:11:32.702: %LINK-5-CHANGED: Interface Ethernet3/3, changed state to administratively down"                                                                                                    |                          |    |                     |                                                        |                                |      |
|                      |                                      |                                         |                            | *May 9 02:11:33.679: %LINEPROTO-5-UPDOWN: Line protocol on Interface Ethernet0/0, changed state to down<br>May 9 02:11:33.679: %LINEPROTO-5-UPDOWN: Line protocol on Interface Ethernet0/1, changed state to down |                          |    |                     |                                                        |                                |      |
| çα                   |                                      |                                         |                            | May 9 02:11:33.679: %LINEPROTO-5-UPDOWN: Line protocol on Interface Ethernet0/2, changed state to down***                                                                                                    |                          |    |                     |                                                        |                                |      |
|                      |                                      |                                         |                            | May 9 02:11:33.679: %LINEPROTO-5-UPDOWN: Line protocol on Interface Ethernet0/3, changed state to down                                                                                                    |                          |    |                     |                                                        | vers Summary                   | 回风   |
|                      |                                      |                                         |                            | May 9 02:11:33.692: %LINEPROTO-5-UPDOWN: Line protocol on Interface Ethernet1/0, changed state to down                                                                                                    |                          |    |                     |                                                        | DESKTOP-SVBEOM5 CPU 84.9%, RA  |      |
|                      |                                      |                                         |                            | May 9 02:11:33.692: %LINEPROTO-5-UPDOWN: Line protocol on Interface Ethernet1/1, changed state to down***                                                                                                    |                          |    |                     |                                                        | GNS3 VM (GNS3 VM) CPU 2.1%, RA |      |
|                      |                                      |                                         |                            | May 9 02:11:33.692: %LINEPROTO-5-UPDOWN: Line protocol on Interface Ethernet1/2, changed state to down                                                                                                    |                          |    |                     |                                                        |                                |      |
|                      |                                      |                                         |                            | *May 9 02:11:33.692: %LINEPROTO-5-UPDOWN: Line protocol on Interface Ethernet1/3, changed state to down                                                                                                    |                          |    |                     |                                                        |                                |      |
|                      |                                      |                                         |                            | May 9 02:11:33.692: %LINEPROTO-5-UPDOWN: Line protocol on Interface Ethernet2/0, changed state to down"                                                                                                    |                          |    |                     |                                                        |                                |      |
|                      |                                      |                                         |                            | *May 9 02:11:33.693: %LINEPROTO-5-UPDOWN: Line protocol on Interface Ethernet2/1, changed state to down                                                                                                    |                          |    |                     |                                                        |                                |      |
|                      |                                      |                                         |                            | *May 9 02:11:33.693: %LINEPROTO-5-UPDOWN: Line protocol on Interface Ethernet2/2, changed state to down                                                                                                    |                          |    |                     |                                                        |                                |      |
|                      |                                      |                                         |                            | "May 9 02:11:33.693: %LINEPROTO-5-UPDOWN: Line protocol on Interface Ethernet2/3, changed state to down                                                                                                    |                          |    |                     |                                                        |                                |      |
|                      |                                      |                                         |                            | May 9 02:11:33.702: %LINEPROTO-5-UPDOWN: Line protocol on Interface Ethernet3/0, changed state to down***                                                                                                    |                          |    |                     |                                                        |                                |      |
|                      |                                      |                                         |                            | May 9 02:11:33.702: %LINEPROTO-5-UPDOWN: Line protocol on Interface Ethernet3/1, changed state to down                                                                                                    |                          |    |                     |                                                        |                                |      |
|                      |                                      | A1(config)#                             |                            |                                                                                                    |                          |    |                     |                                                        |                                |      |
|                      |                                      |                                         |                            | May 9 02:11:33.702: %LINEPROTO-5-UPDOWN: Line protocol on Interface Ethernet3/2, changed state to down***                                                                                                    |                          |    |                     |                                                        |                                |      |
|                      |                                      |                                         |                            | May 9 02:11:33.702: %LINEPROTO-5-UPDOWN: Line protocol on Interface Ethernet3/3, changed state to down                                                                                                    |                          |    |                     |                                                        |                                |      |
|                      |                                      | A1(config)#                             |                            |                                                                                                    |                          |    |                     |                                                        |                                |      |
|                      |                                      |                                         |                            |                                                                                                    |                          |    |                     |                                                        |                                |      |
|                      |                                      |                                         |                            |                                                                                                    |                          |    |                     |                                                        |                                |      |
|                      |                                      | solar winds Solar-PuTTY free tool       |                            |                                                                                                    |                          |    |                     | @ 2019 SolarWinds Worldwide, LLC. All rights reserved. |                                |      |
| $\blacktriangleleft$ |                                      |                                         |                            |                                                                                                    |                          |    |                     |                                                        |                                |      |
|                      |                                      |                                         |                            |                                                                                                    |                          |    |                     |                                                        |                                |      |
|                      |                                      |                                         |                            |                                                                                                    |                          |    |                     |                                                        | 9:12 p.m.                      |      |
| Q<br>H               | Buscar                               |                                         | Щ.<br>r<br><b>Contract</b> | c<br>$\bullet$                                                                                                    | w                        |    |                     |                                                        | 8/05/2023                      | 176  |
|                      |                                      |                                         |                            | Fuente: Escenario de configuración GNS3                                                                                                    |                          |    |                     |                                                        |                                |      |

35

## <span id="page-36-0"></span>**3.2 Configurar los enlaces troncales a R1 y R3 en D1 y D2.**

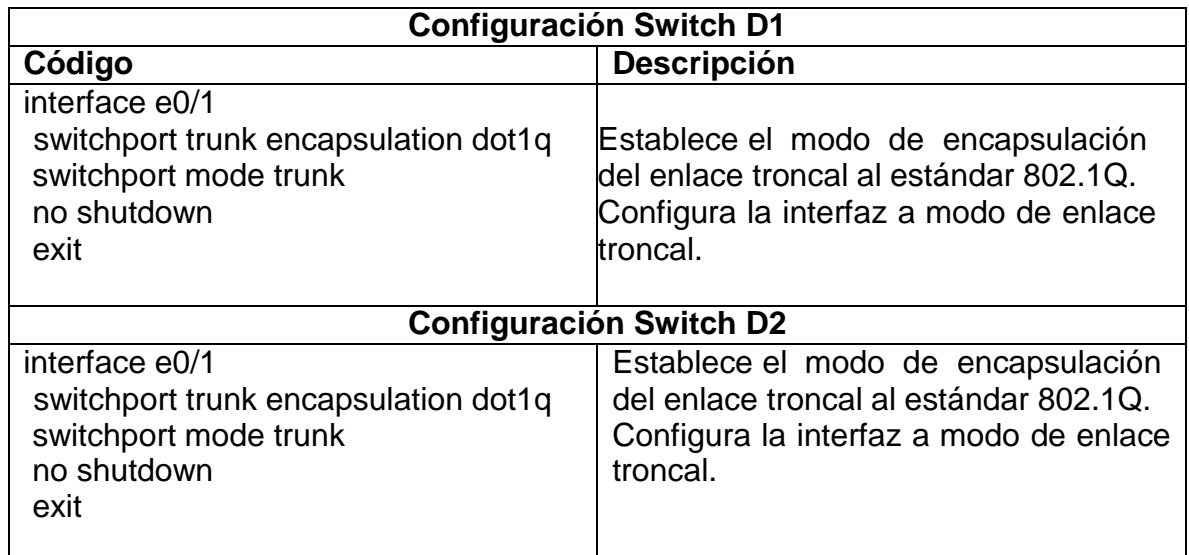

Tabla 10. Configuración de enlaces troncales

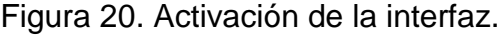

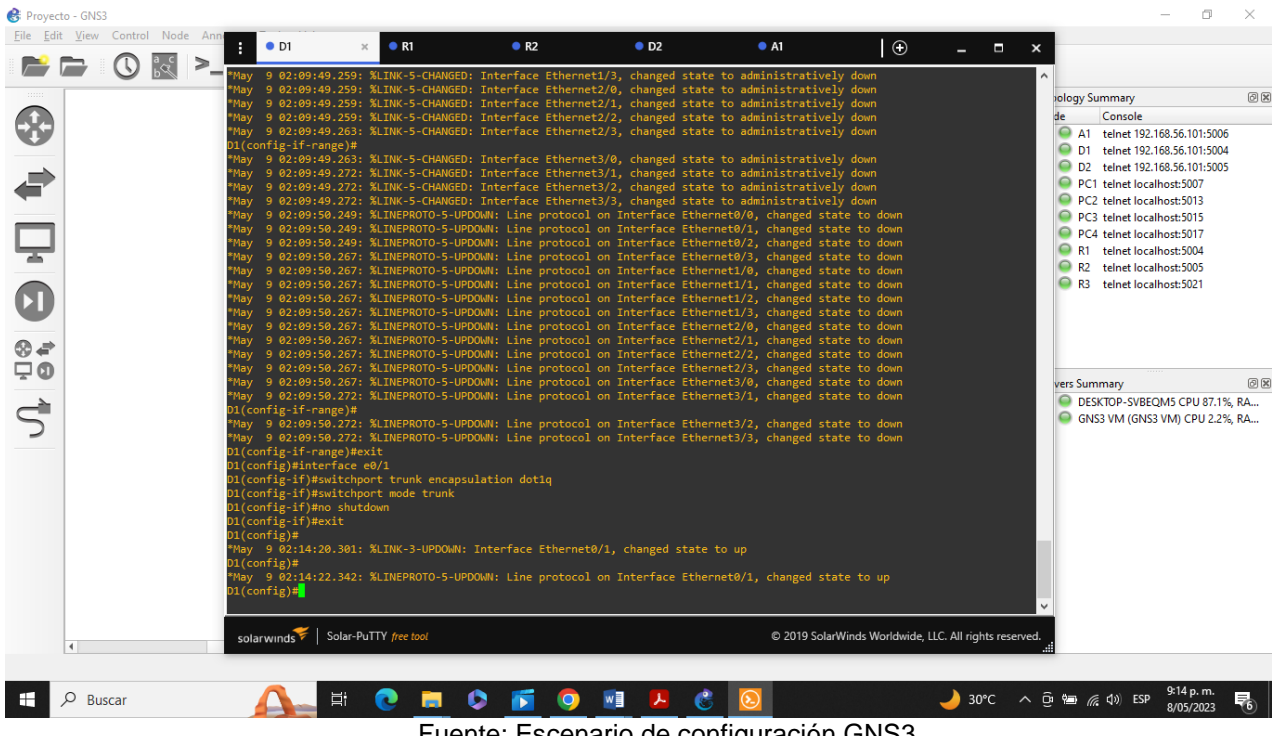

Fuente: Escenario de configuración GNS3

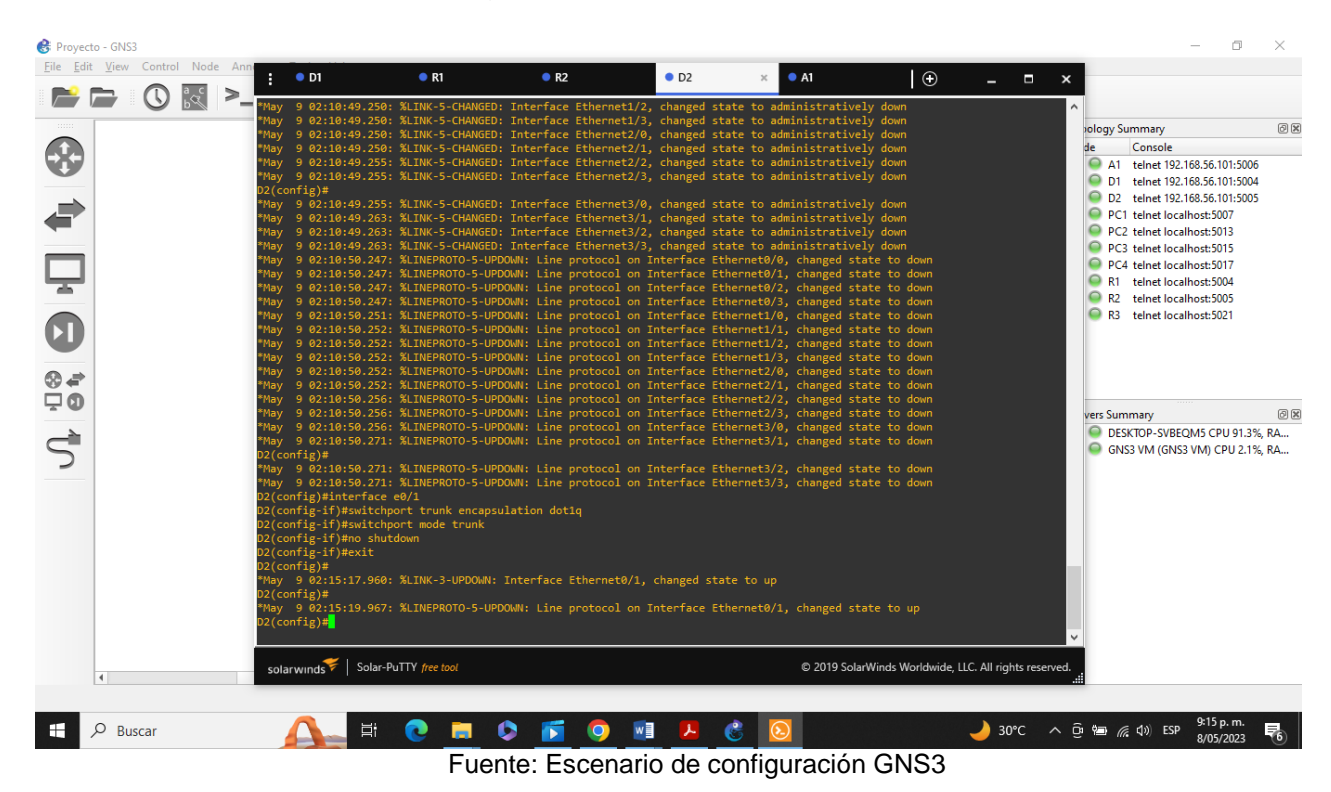

Figura 21. Activación de la interfaz.

# <span id="page-37-0"></span>**3.3Configurar el EtherChannel en D1 y A1.**

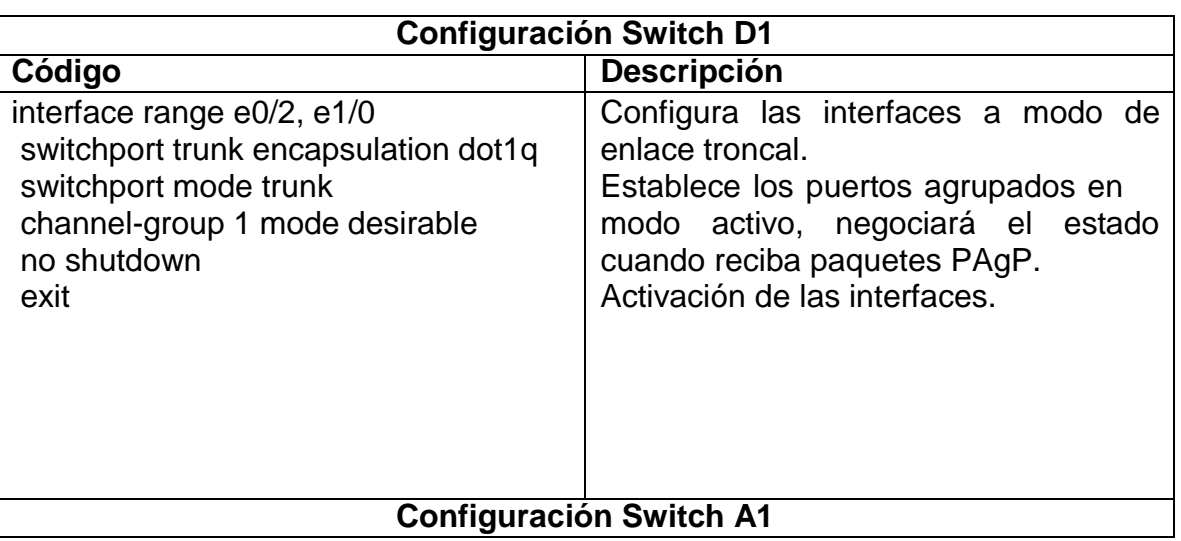

Tabla 11. Configuración de EtherChannel

| interface range e0/1-2               | Configura las interfaces a modo de |
|--------------------------------------|------------------------------------|
| switchport trunk encapsulation dot1q | enlace troncal.                    |
| switchport mode trunk                | Establece los puertos agrupados en |
| channel-group 1 mode desirable       | modo activo, negociará el estado   |
| no shutdown                          | cuando reciba paquetes PAgP.       |
| exit                                 | Activación de las interfaces.      |

Figura 22. Activación de las interfaces.

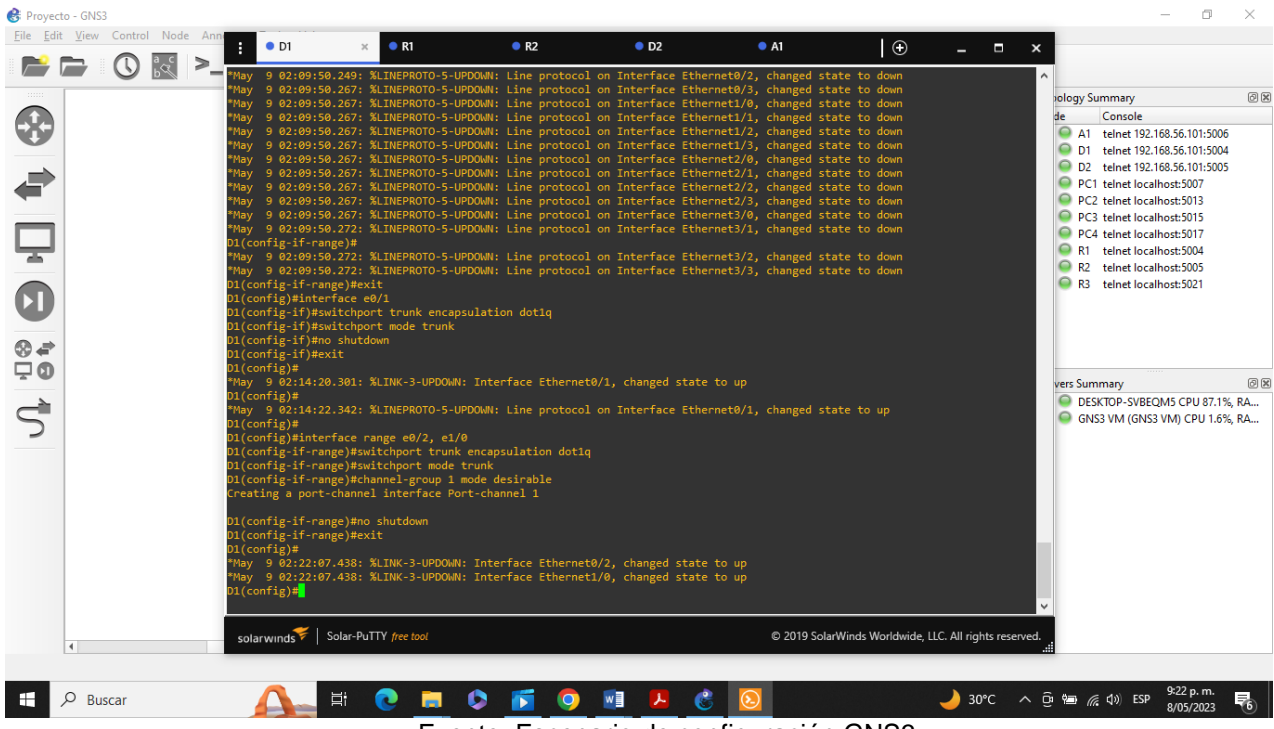

Fuente: Escenario de configuración GNS3

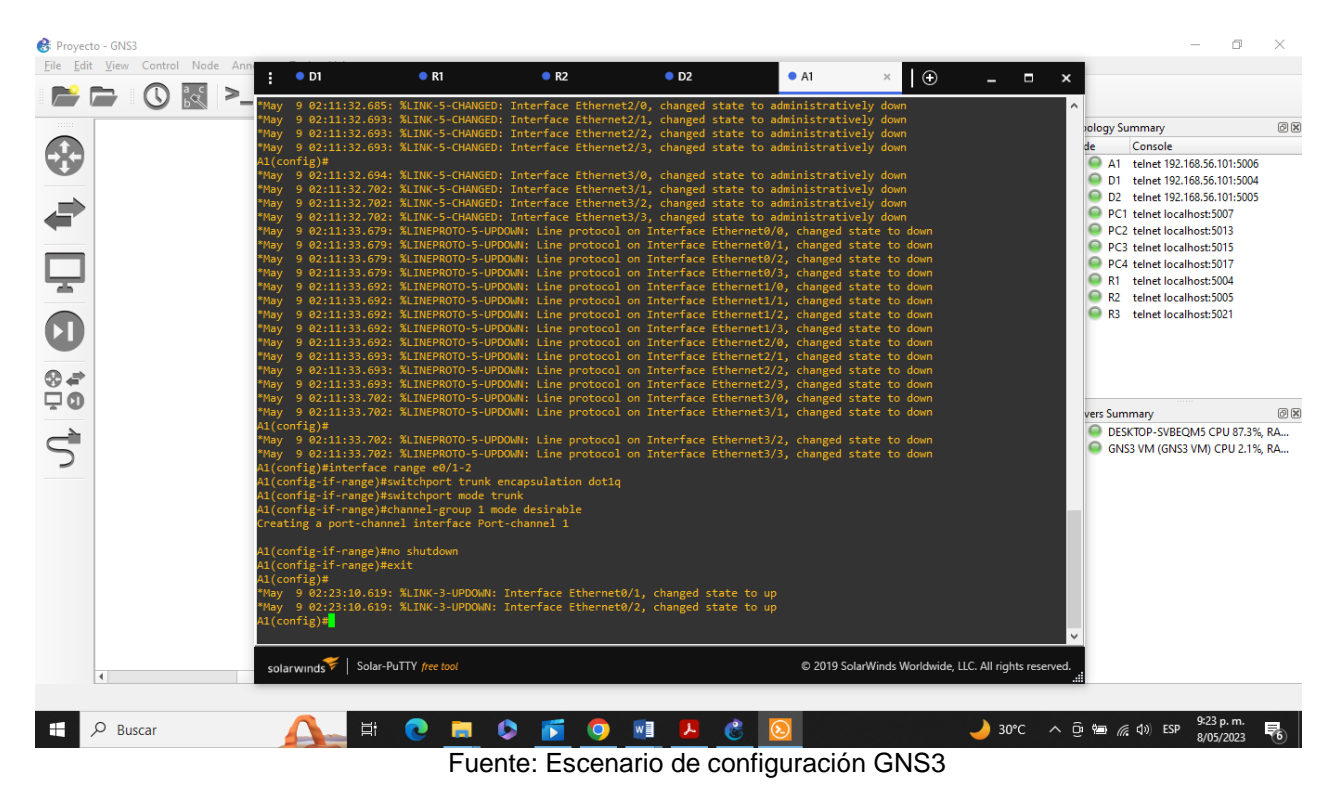

# Figura 23. Activación de las interfaces.

# <span id="page-39-0"></span>**3.4Configurar puertos de acceso para PC1, PC2, PC3 y PC4 en D1, D2 y A1.**

Tabla 12. Configuración de puertos de acceso

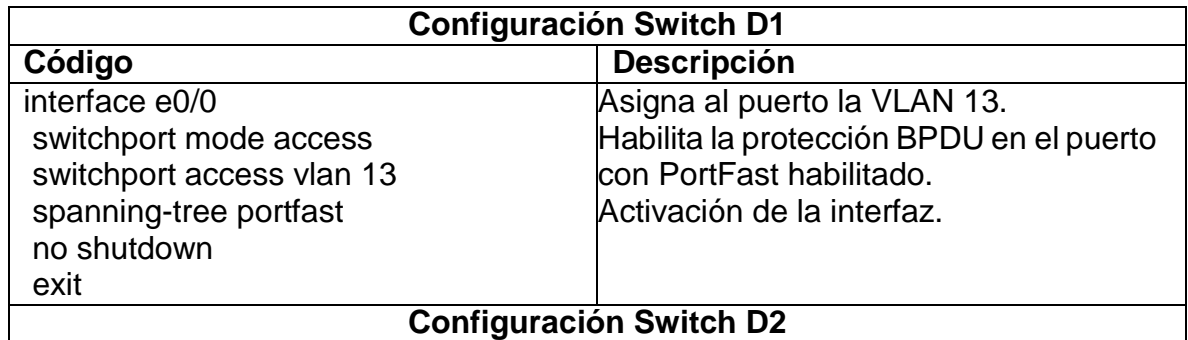

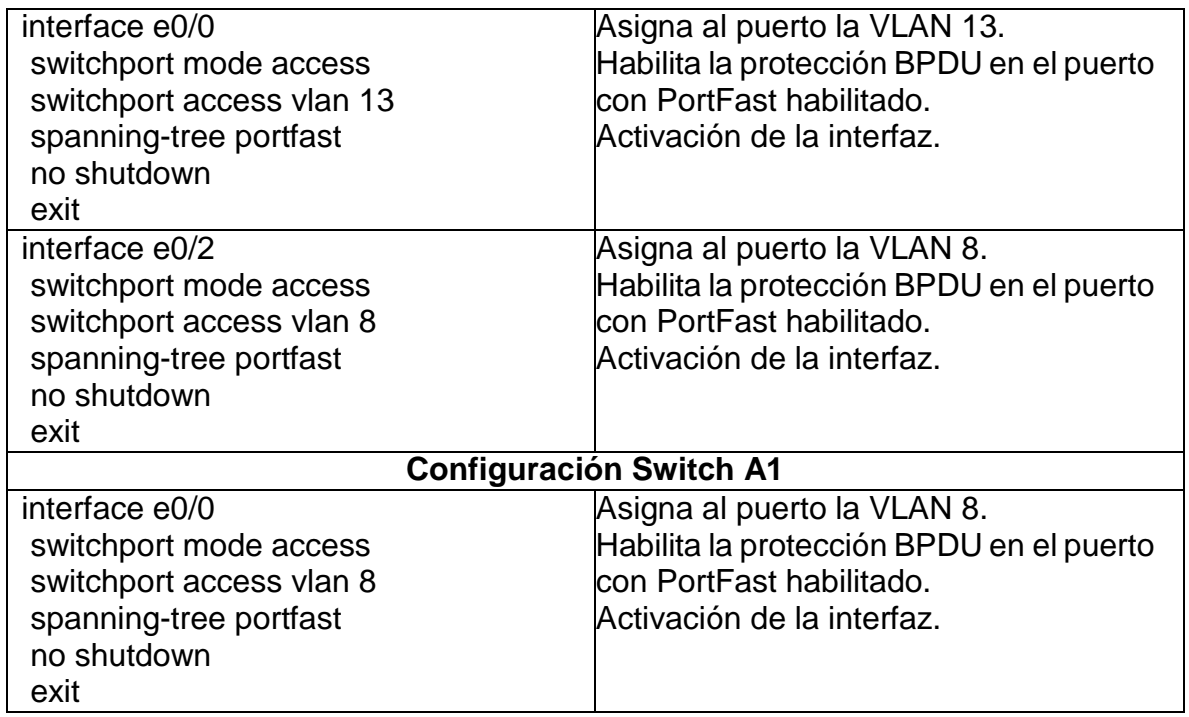

Figura 24. Activación de la interfaz.

 $\Box$  $\times$ 

Proyecto - GNS3

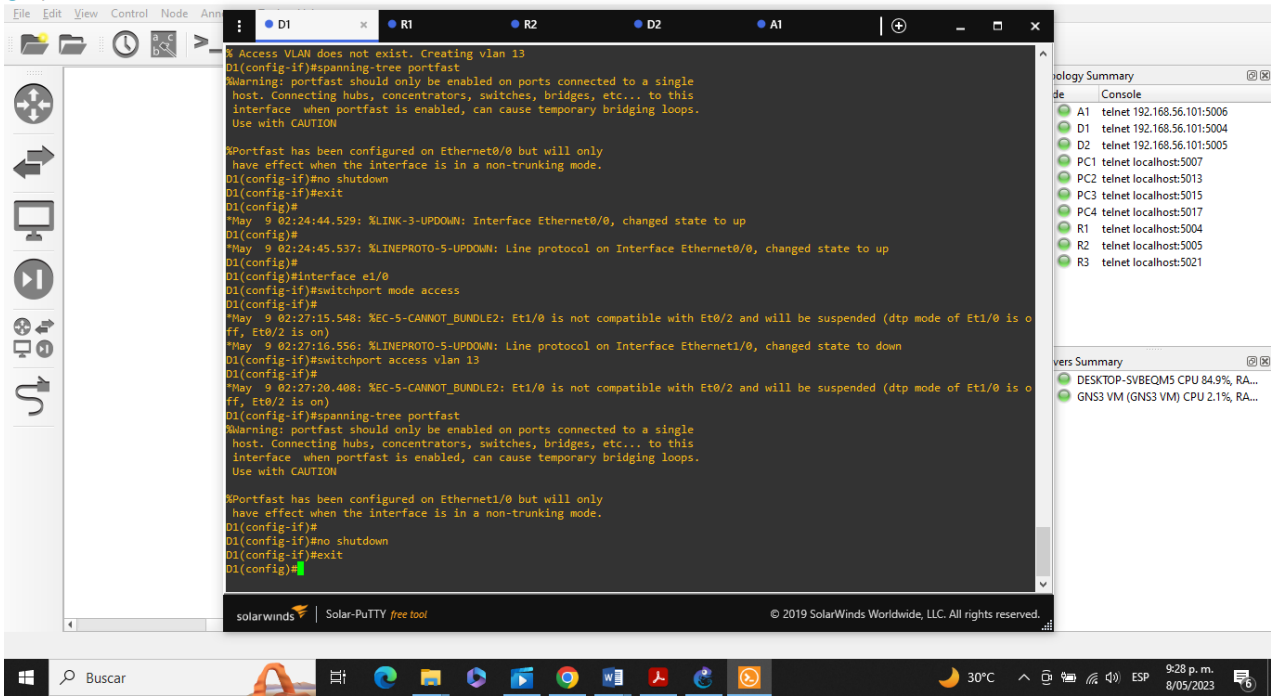

Fuente: Escenario de configuración GNS3

Figura 25. Activación de la interfaz.

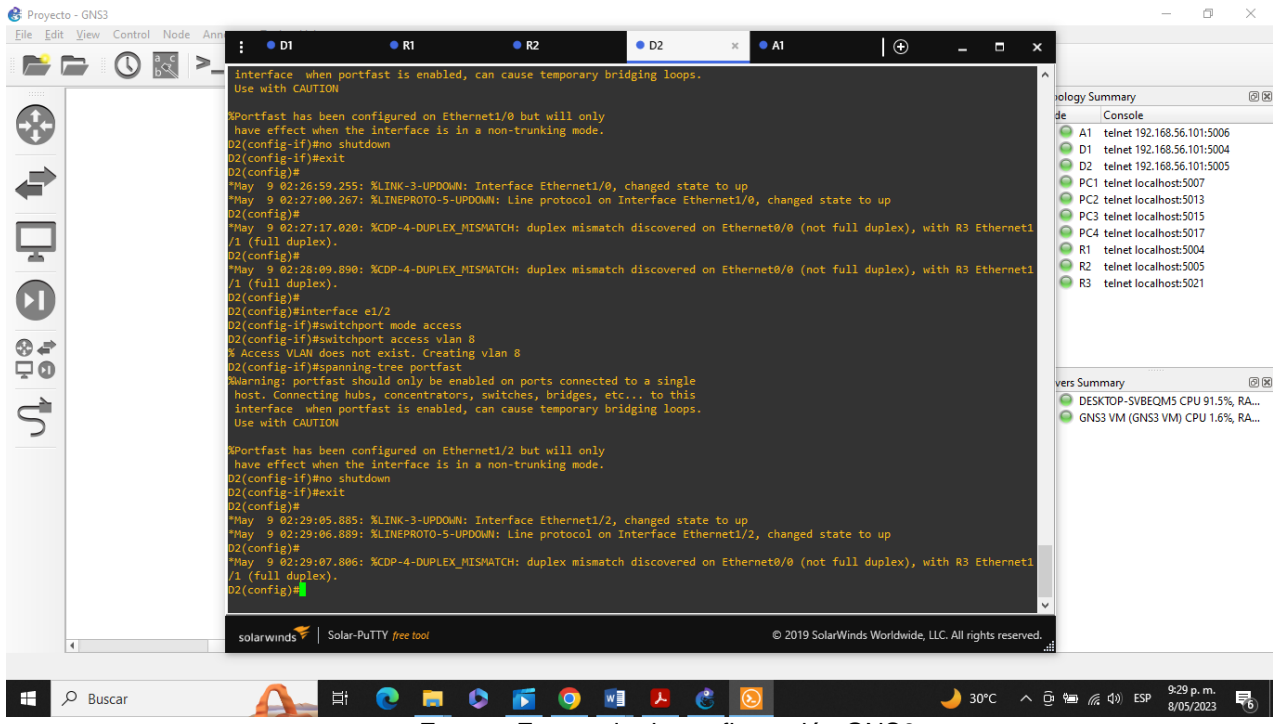

Fuente: Escenario de configuración GNS3

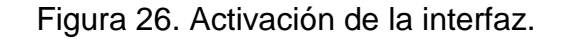

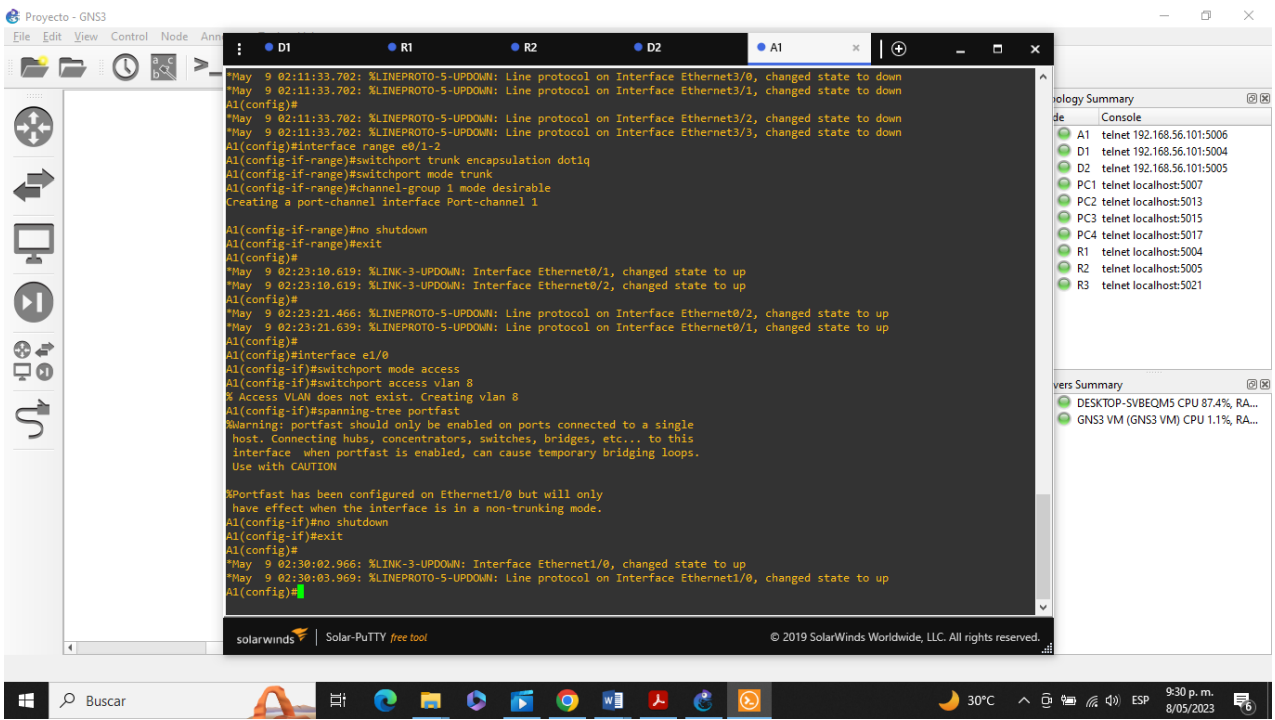

Fuente: Escenario de configuración GNS3

# <span id="page-42-0"></span>**3.5 Verificación de la conectividad de PC a PC.**

Figura 27. Ping.

<span id="page-42-1"></span>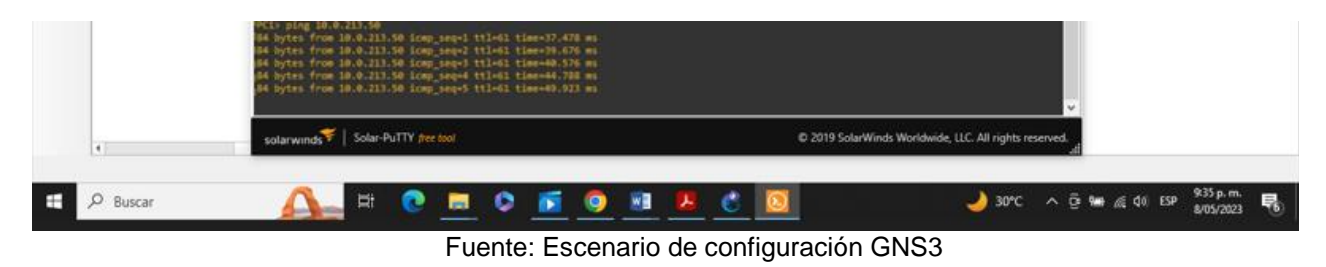

# <span id="page-42-2"></span>**Parte 4. Configurar seguridad**

En esta parte debe configurar varios mecanismos de seguridad en los dispositivos de la topología.

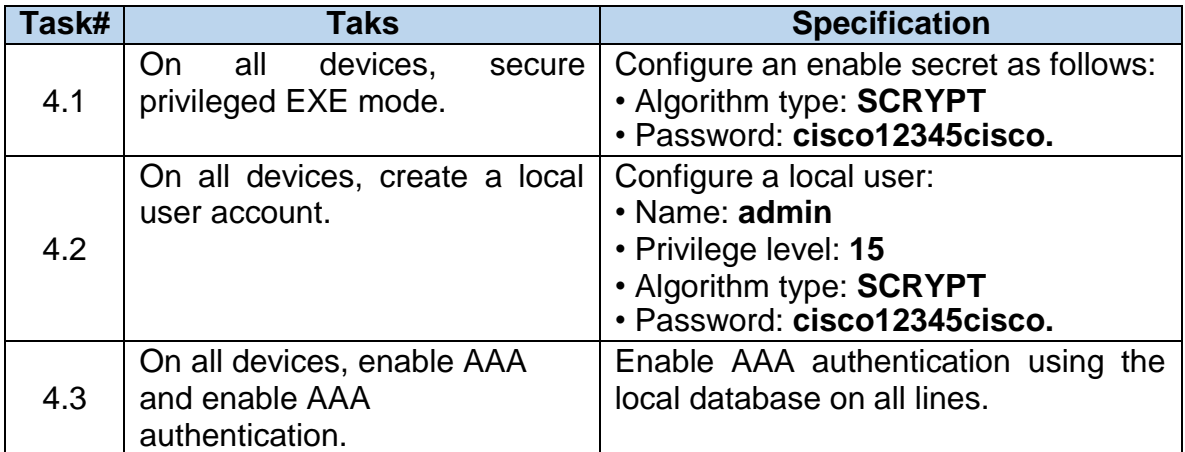

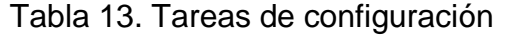

## <span id="page-42-3"></span>**4.1 Configuración de seguridad privilegiada en modo EXE en todos los dispositivos.**

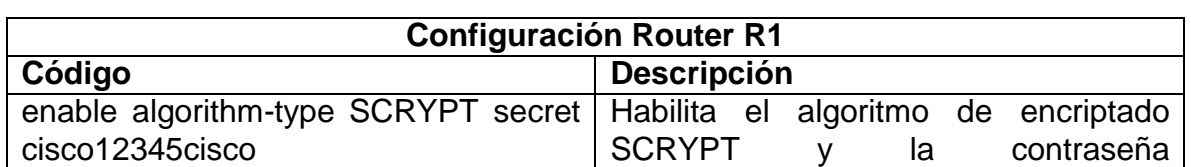

Tabla 14. Configuración secreta de habilitación

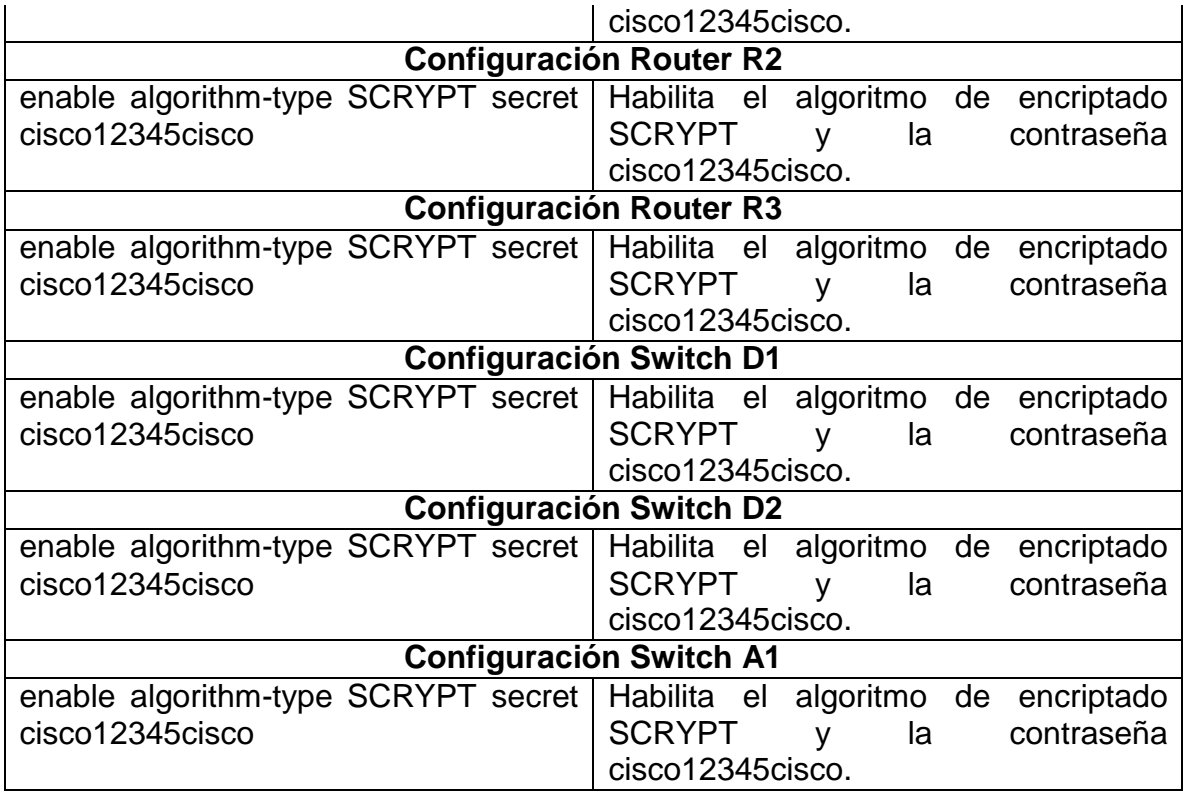

# <span id="page-43-0"></span>**4.2 Crear una cuenta de usuario local en todos los dispositivos.**

Tabla 15. Configuración de la cuenta de usuario local

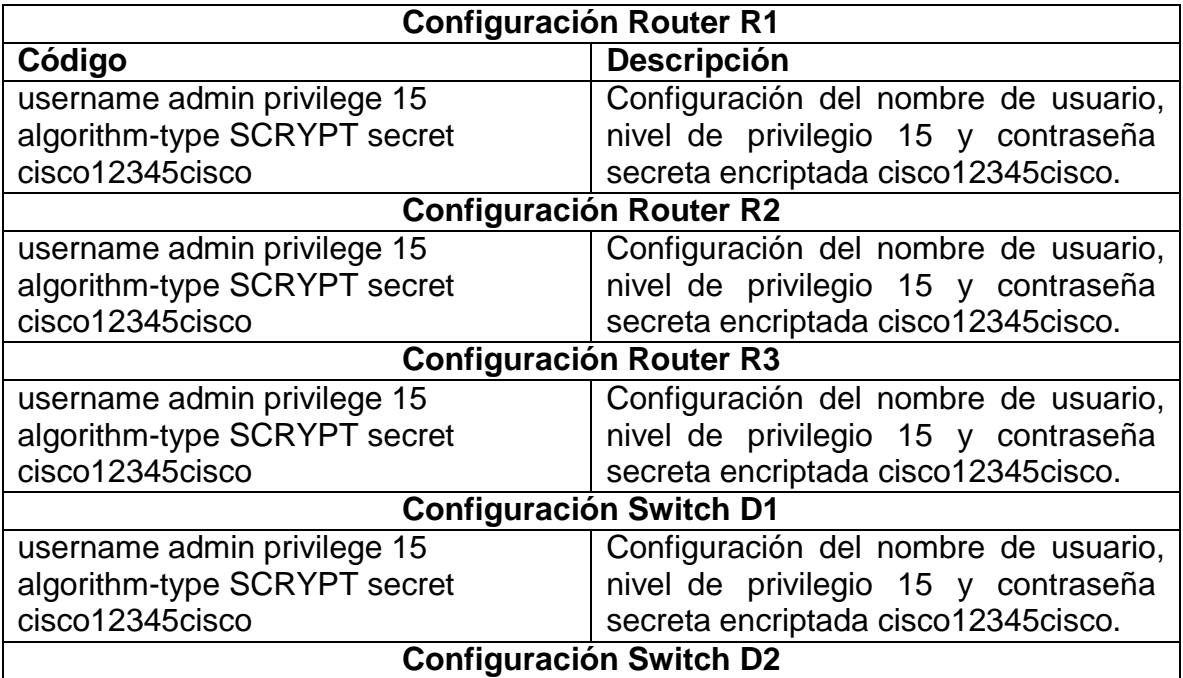

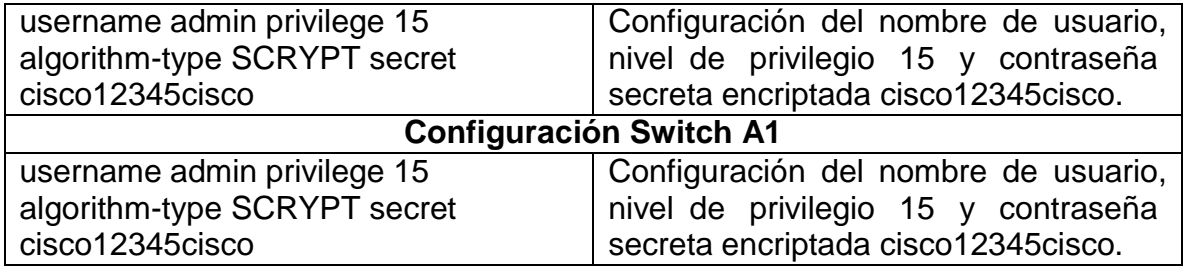

# <span id="page-44-0"></span>**4.3 Habilite la autenticación AAA en todos los dispositivos.**

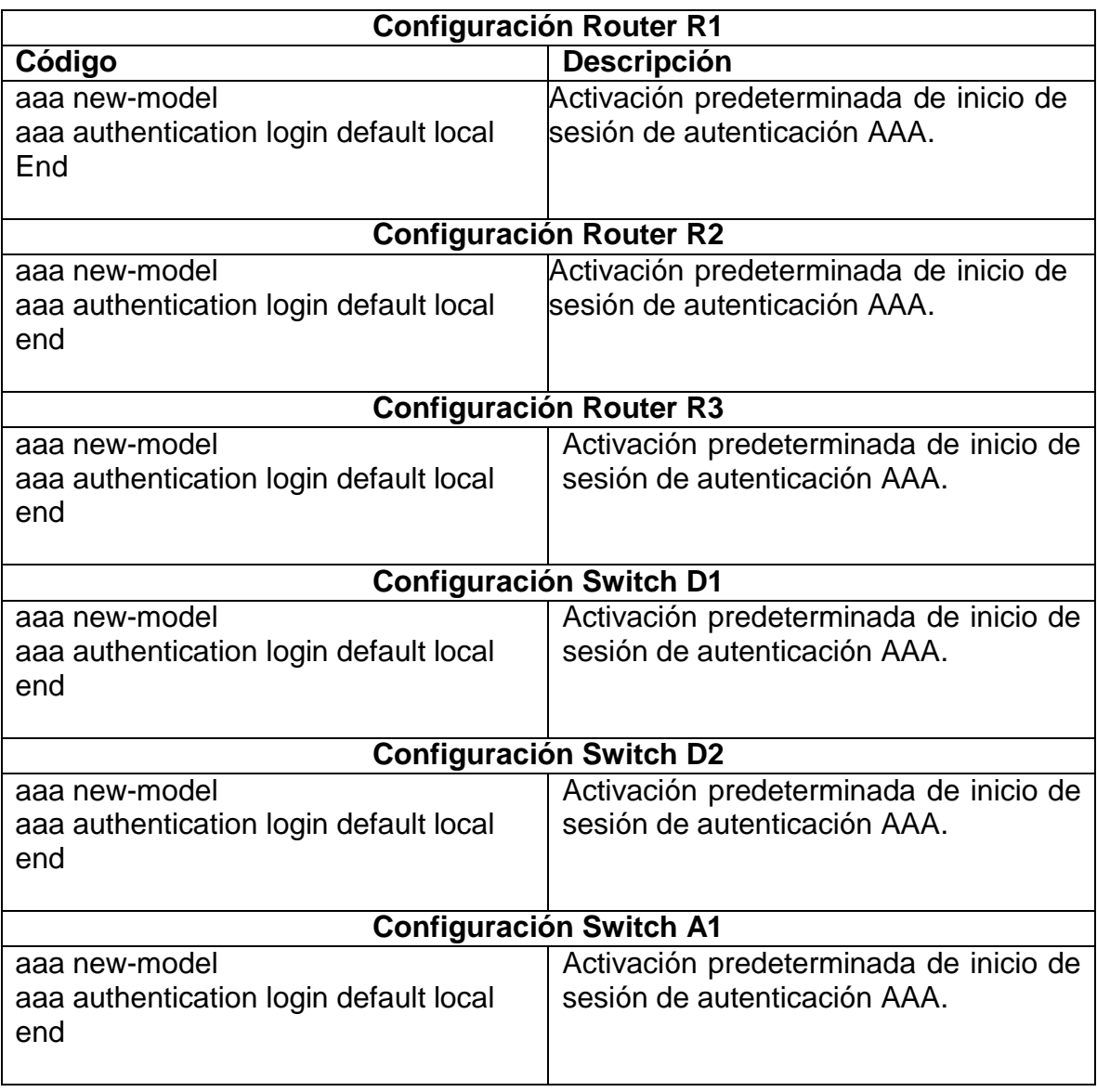

Tabla 16. Habilitar autenticación AAA

#### **CONCLUSIONES**

<span id="page-45-1"></span><span id="page-45-0"></span>Se realiza de manera exitosa el trabajo, en donde se pudieron realizar cada uno de los procedimientos que se pedían en la guía de trabajo.

La implementación de rutas estáticas en una red de producción le permite asegurar la transmisión entre enrutadores que comparten diferentes redes lógicas. De esta forma, se puede garantizar un bajo consumo de ancho de banda de la red.

El protocolo de autenticación AAA le permite crear privilegios al otorgar acceso a usuarios o administradores de red para brindar seguridad y proteger la red de accesos no autorizados que pueden comprometer el correcto funcionamiento y la información que se transmite dentro de ella.

## **BIBLIOGRÁFIA**

<span id="page-46-0"></span>Edgeworth, B., Garza Rios, B., Gooley, J., Hucaby, D. (2020). CISCO Press (Ed). *[Overlay Tunnels.](https://1drv.ms/b/s!AAIGg5JUgUBthk8)* CCNP and CCIE Enterprise Core ENCOR 350-401. https://1drv.ms/b/s!AAIGg5JUgUBthk8

Edgeworth, B., Garza Rios, B., Gooley, J., Hucaby, D. (2020). CISCO Press (Ed). *[Wireless Signals and Modulation.](https://1drv.ms/b/s!AAIGg5JUgUBthk8)* CCNP and CCIE Enterprise Core ENCOR 350-401. https://1drv.ms/b/s!AAIGg5JUgUBthk8

Edgeworth, B., Garza Rios, B., Gooley, J., Hucaby, D. (2020). CISCO Press (Ed). *[Wireless Infrastructure.](https://1drv.ms/b/s!AAIGg5JUgUBthk8)* CCNP and CCIE Enterprise Core ENCOR 350-401. https://1drv.ms/b/s!AAIGg5JUgUBthk8

Edgeworth, B., Garza Rios, B., Gooley, J., Hucaby, D. (2020). CISCO Press (Ed). *[Multicast.](https://1drv.ms/b/s!AAIGg5JUgUBthk8)* CCNP and CCIE Enterprise Core ENCOR 350-401. https://1drv.ms/b/s!AAIGg5JUgUBthk8

Edgeworth, B., Garza Rios, B., Gooley, J., Hucaby, D. (2020). CISCO Press (Ed). *[QoS.](https://1drv.ms/b/s!AAIGg5JUgUBthk8)* CCNP and CCIE Enterprise Core ENCOR 350-401. https://1drv.ms/b/s!AAIGg5JUgUBthk8

Edgeworth, B., Garza Rios, B., Gooley, J., Hucaby, D. (2020). CISCO Press (Ed). *[IP](https://1drv.ms/b/s!AAIGg5JUgUBthk8)  [Services.](https://1drv.ms/b/s!AAIGg5JUgUBthk8)* CCNP and CCIE Enterprise Core ENCOR 350-401. https://1drv.ms/b/s!AAIGg5JUgUBthk8